برنسهاشد الرحمن الزحيم

تعمیر پنکھ رومیزی فنیکا یادگیری برای کسب و کار com.fanikaa.www fanikaa

۹\_\_۷\_ انواع پنکههای رومیزی، ایستاده، دیواری و کار په د آن ها

پنکه<sup>۱</sup> یکی از وسایل خانگی است که در محیطهایی با رطوبت نسبتاً بالا یا معمولی برای تھویه و جابجایے هوا استفاده می شود. پنکهها از نظر شکل ظاهری، نحوه ی کنترل دور و نحوه ی نصب متفاوت هستند.

شکل ۱۶۹\_۷ یک دستگاه پنکهی رومیزی' سهدور را نشان می دهد. برای تغییر دور این پنکه حـهـار دکـمـه ی فـشـاری وجود دارد، که سه دکمه برای انتخاب سه دور و یک دکمه برای خاموش کردن پنکه است.

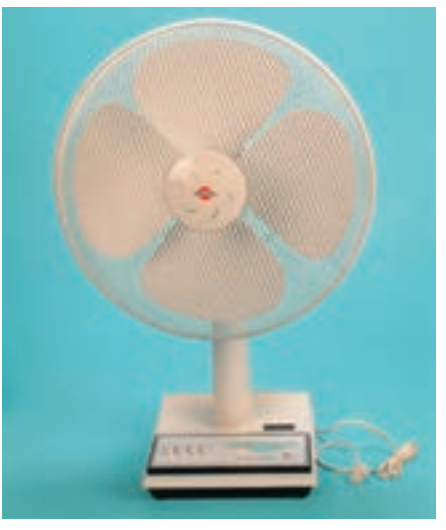

شكل ١۶٩\_٧

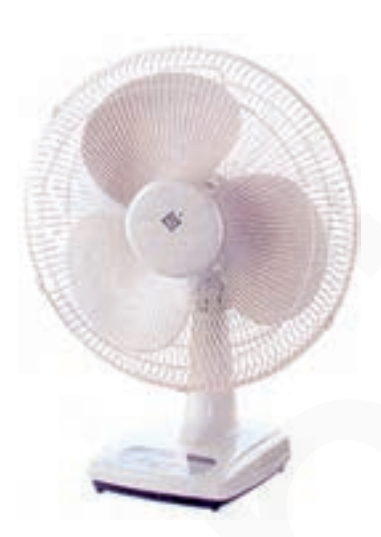

در شکل ۱۷۰\_۷ یک پنکهی رومیزی سه دور با چهار دکمهی تماسی را مشاهده می کنید.

شكل ١٧٠\_٧

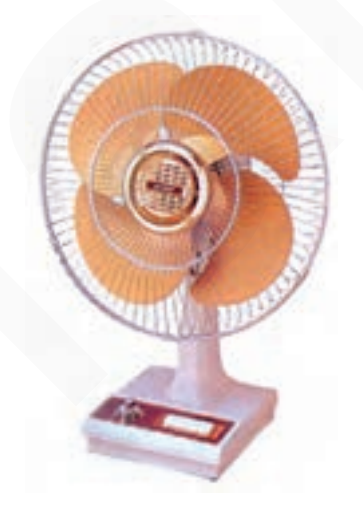

شکل ۱۷۱\_\_۷

در شکل ۱۷۱\_۷ یک دستگاه پنکه رومیزی سهسرعته با تایمر **۱۲۰ دقیقه**ای را مشاهده می کنید.

پنکهها معمولاً با حرکت نوسان<sub>ی</sub> از ∘تا ۹۰ درجه، هوای) ىحيط منزل را جابهجا و خنک مى کنند.

**\\_Electric Fan** 

**Y\_Desk Fan** 

شکل ۱۷۲ــ۷ یک نوع پنکهی رومیزی چهار دور را با پنج دکمهی تماسی نشان میدهد.

در شکل ۱۷۳ــ۷ سه دستگاه پنکهی پایهدار` یا ایستاده را مشاهده میکنید. ارتفاع پایهی این پنکهها توسط پیچی که روی پایههای آنها قرار دارد، قابل تنظیم است. قدرت تهویهی این پنکهها از پنکههای رومیزی بیش تر است و محیط بیش تری را تھويه و خنک مي کند.

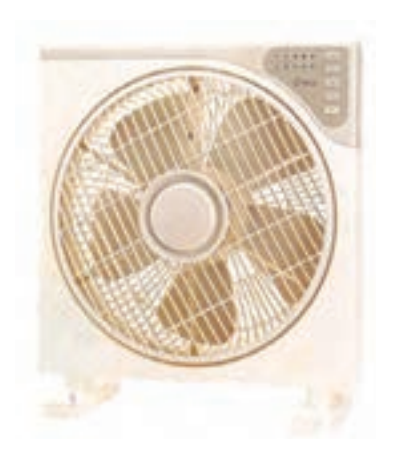

شكل ١٧٢\_٧

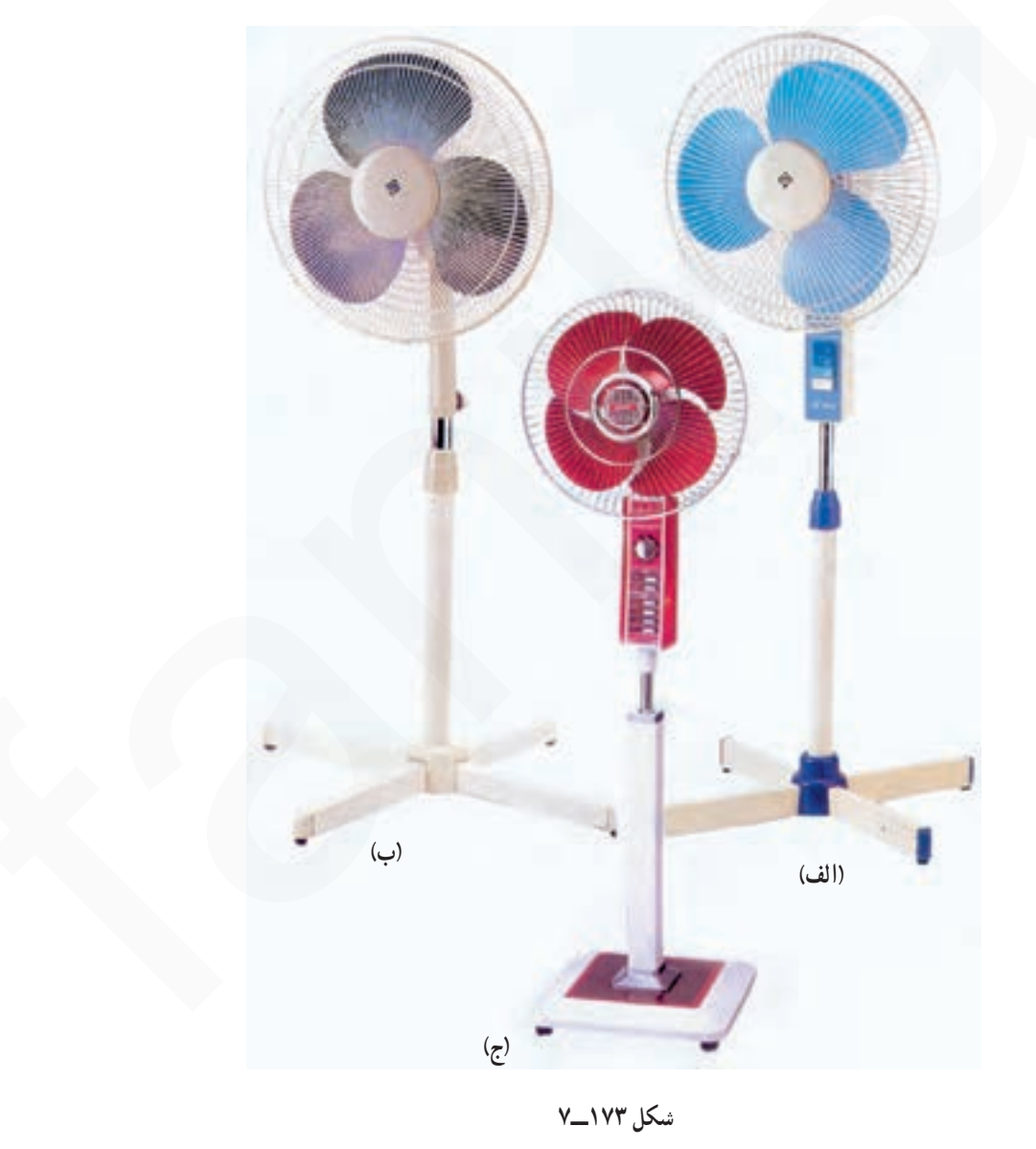

\\_Stand Fan

شکل ۱۷۴ـ۷ یک دستگاه پنکهی دیواری را نشان میدهد. این پنکه قابل نصب روی دیوار است و از فاصلهی دور كنترل مي شود. دور بودن اين نوع پنكه از دسترس كودكان موجب میشود تا از ایمنی بسیار بالایی برخوردار شود.

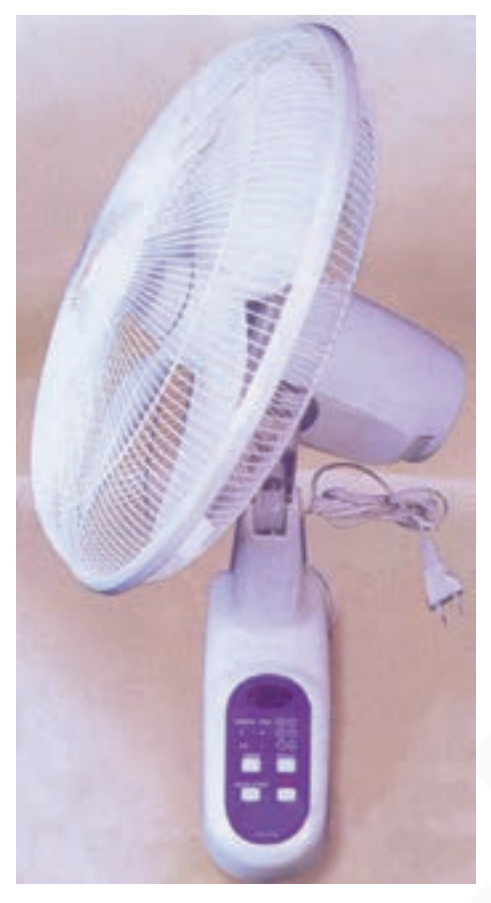

شکل ۱۷۴ـــ۷

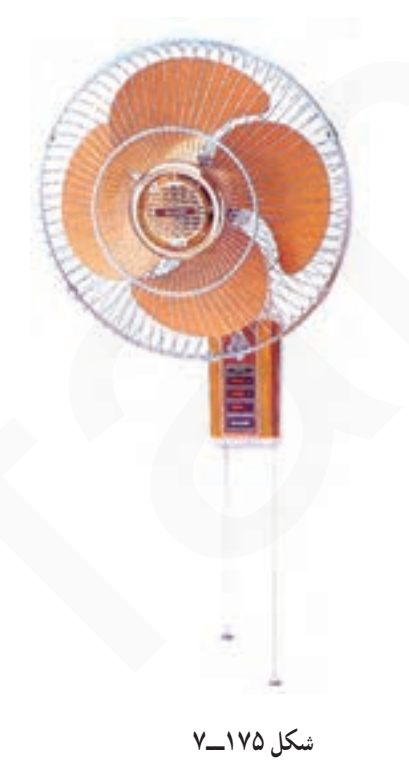

در شکل ۱۷۵\_۷ یک دستگاه پنکهی دیواری سهسرعته با چراغ نشاندهندهی نئونی را مشاهده می کنید. در این پنکه یکی از نخها برای تغییر سرعت و خاموش و روشن کردن پنکه و نخ دیگر برای راهاندازی پنکه بهصورت نوسانی از ۰ تا ۹۰ درجه است.

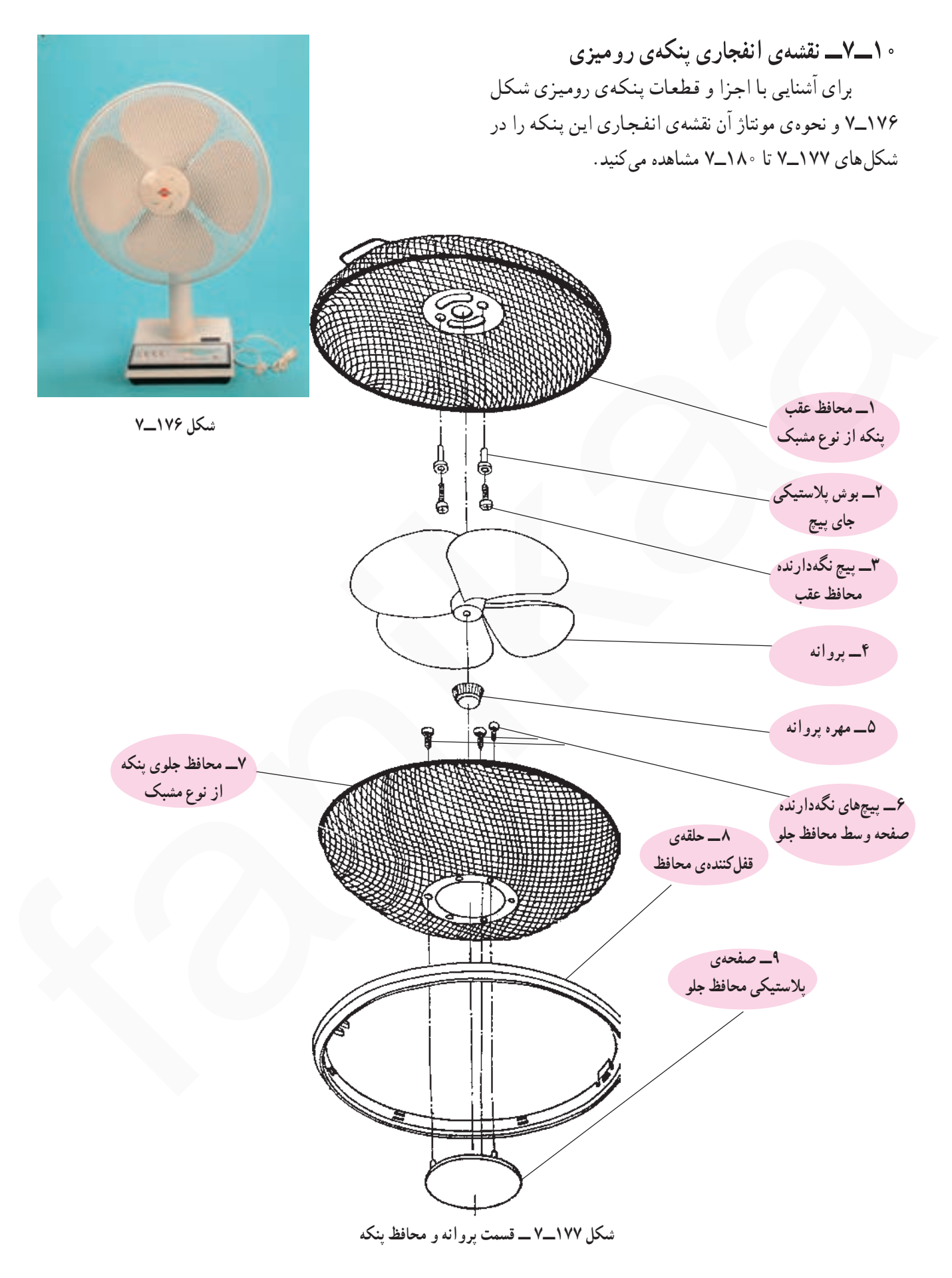

فنیکا یادگیری برای کسب و کار www.fanikaa.com

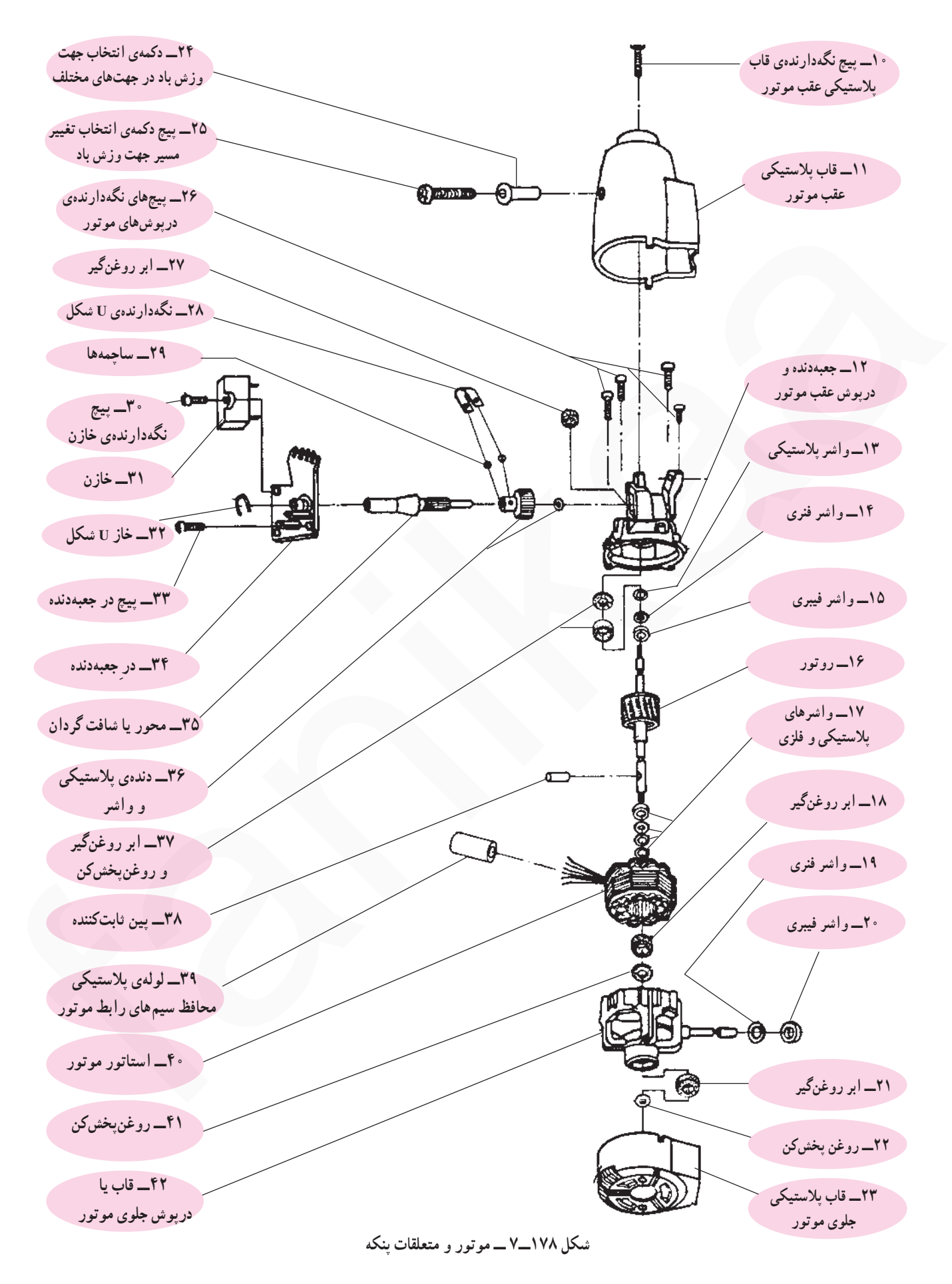

فنیکا یادگیری برای کسب و کار www.fanikaa.com

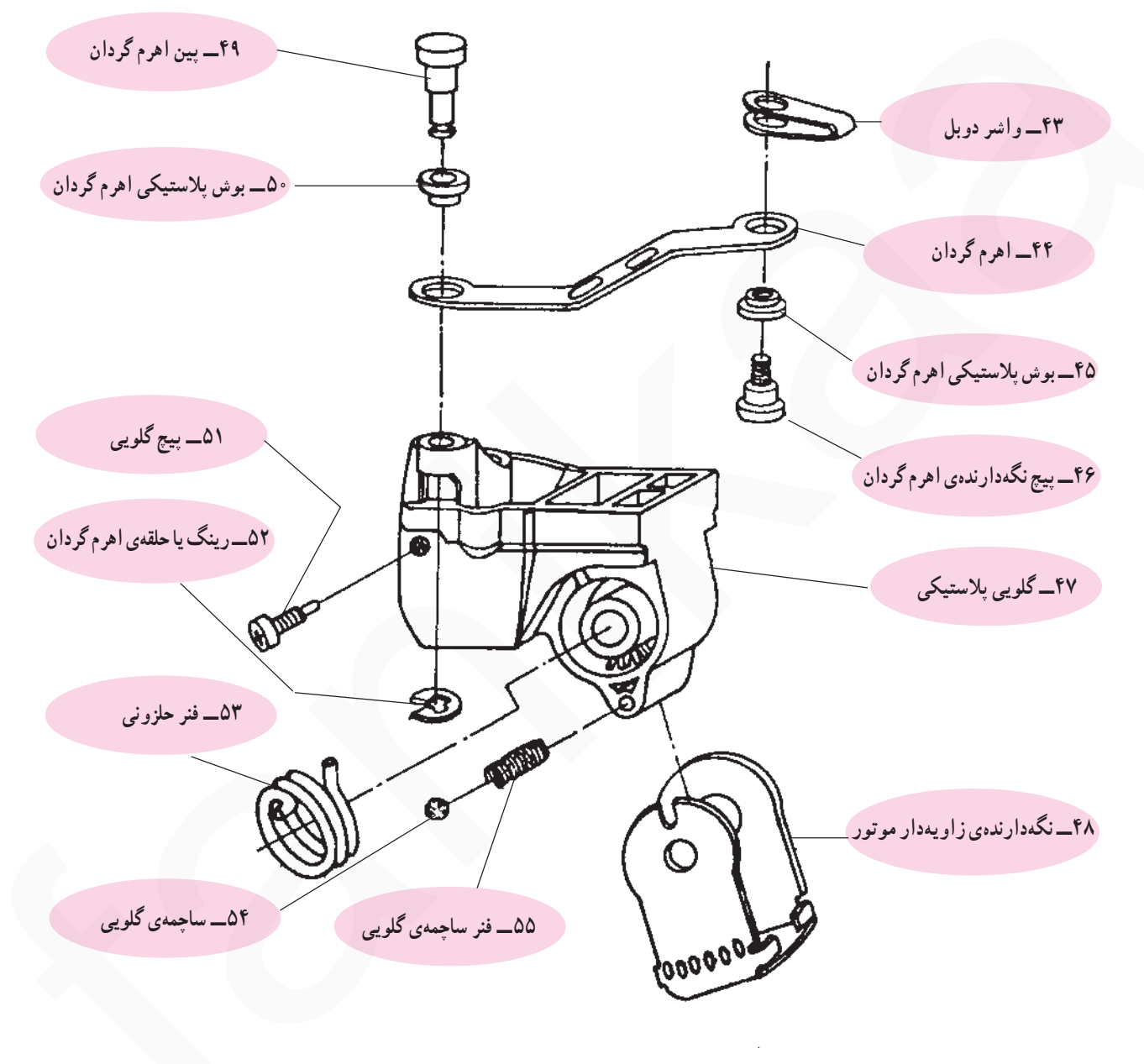

شکل ۱۷۹ـــ۷ ـــ قسمت تغییردهندهی مسیر وزش باد پنکه

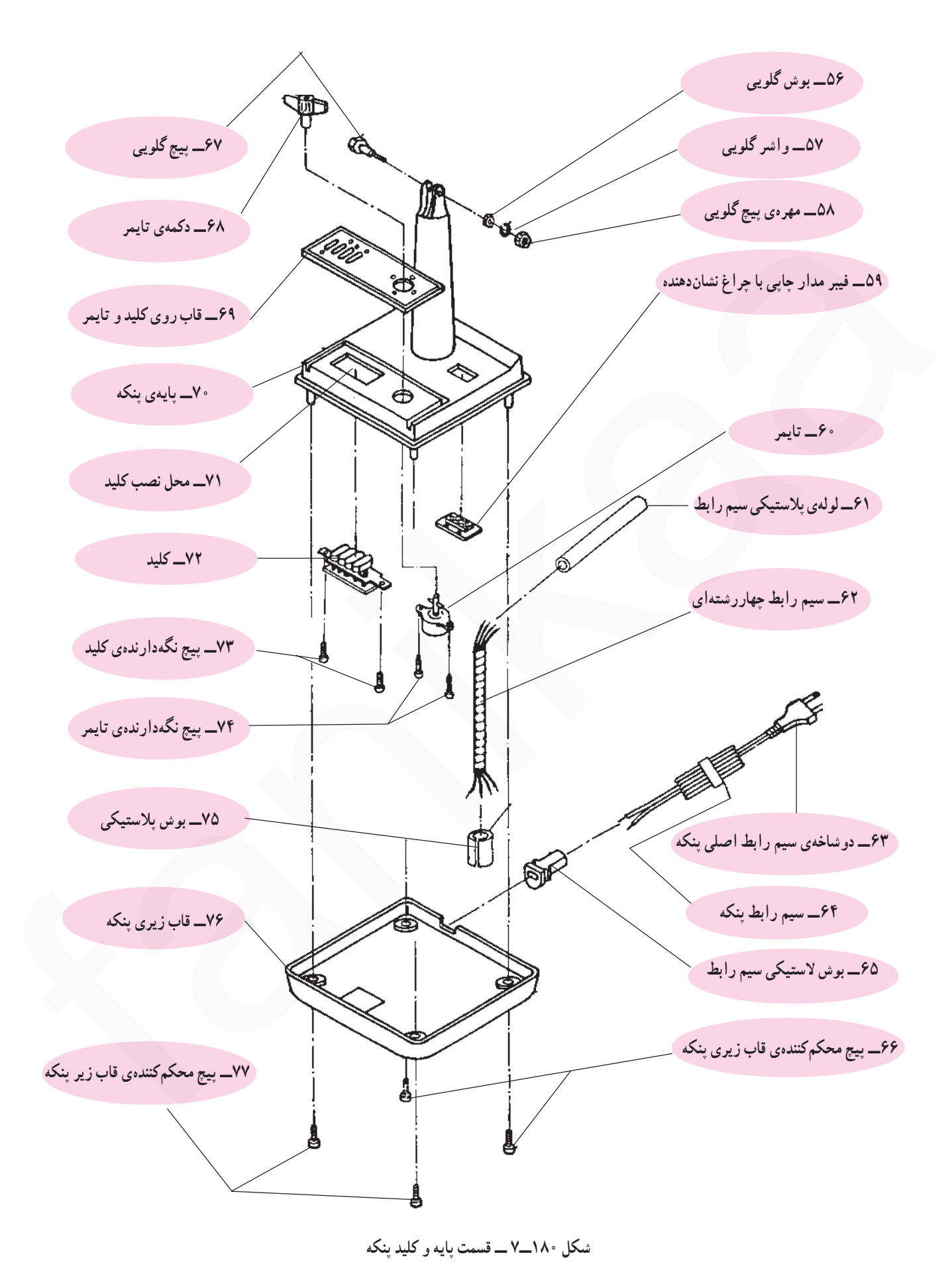

فنیکا یادگیری برای کسب و کار www.fanikaa.com

۱۱ــ۷ــ اجزاي ساختمان ينكههاي روميزي، ايستاده و ديواري برای آشنایی با اجزا و قطعات ساختمان پنکههای رومیزی، ایستاده و دیواری، اجزای ظاهری و داخلی ساختمان چند نوع ینکه را مشاهده می کنید. ۱\_۱۱\_۷\_ اجزای ظاهری پنکه رومیزی تایمردار در شکل ۱۸۱\_۷ اجزای ظاهری یک نوع پنکه رومیزی را مشاهده می کنید.

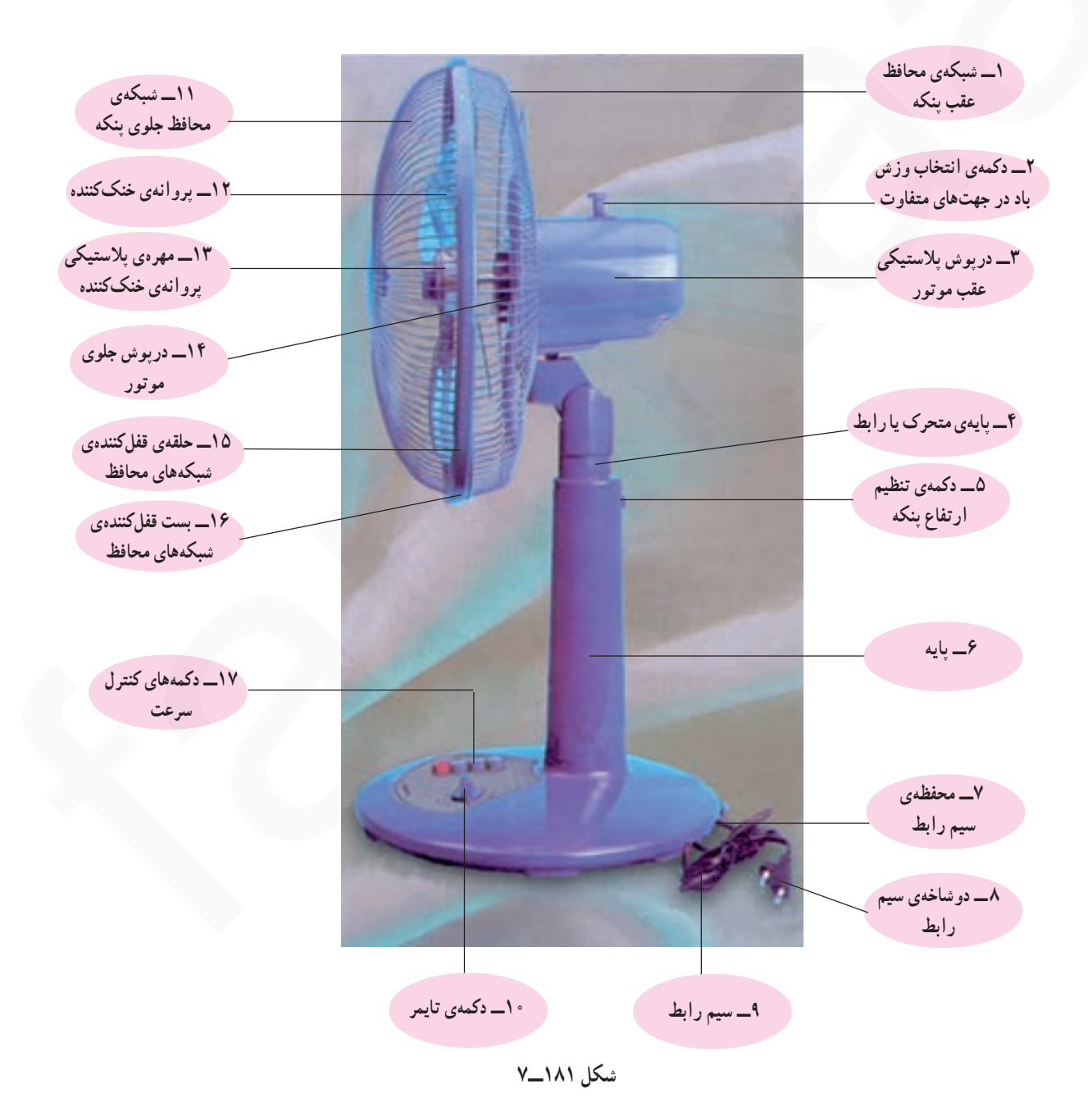

فنیکا یادگیری برای کسب و کار www.fanikaa.com

۲\_۱۱\_۷\_ اجزای ظاهری ینکه ایستاده در شکل ۱۸۲ــ۷ اجزای ظاهری یک نوع پنکه ایستاده را مشاهده می کنید.

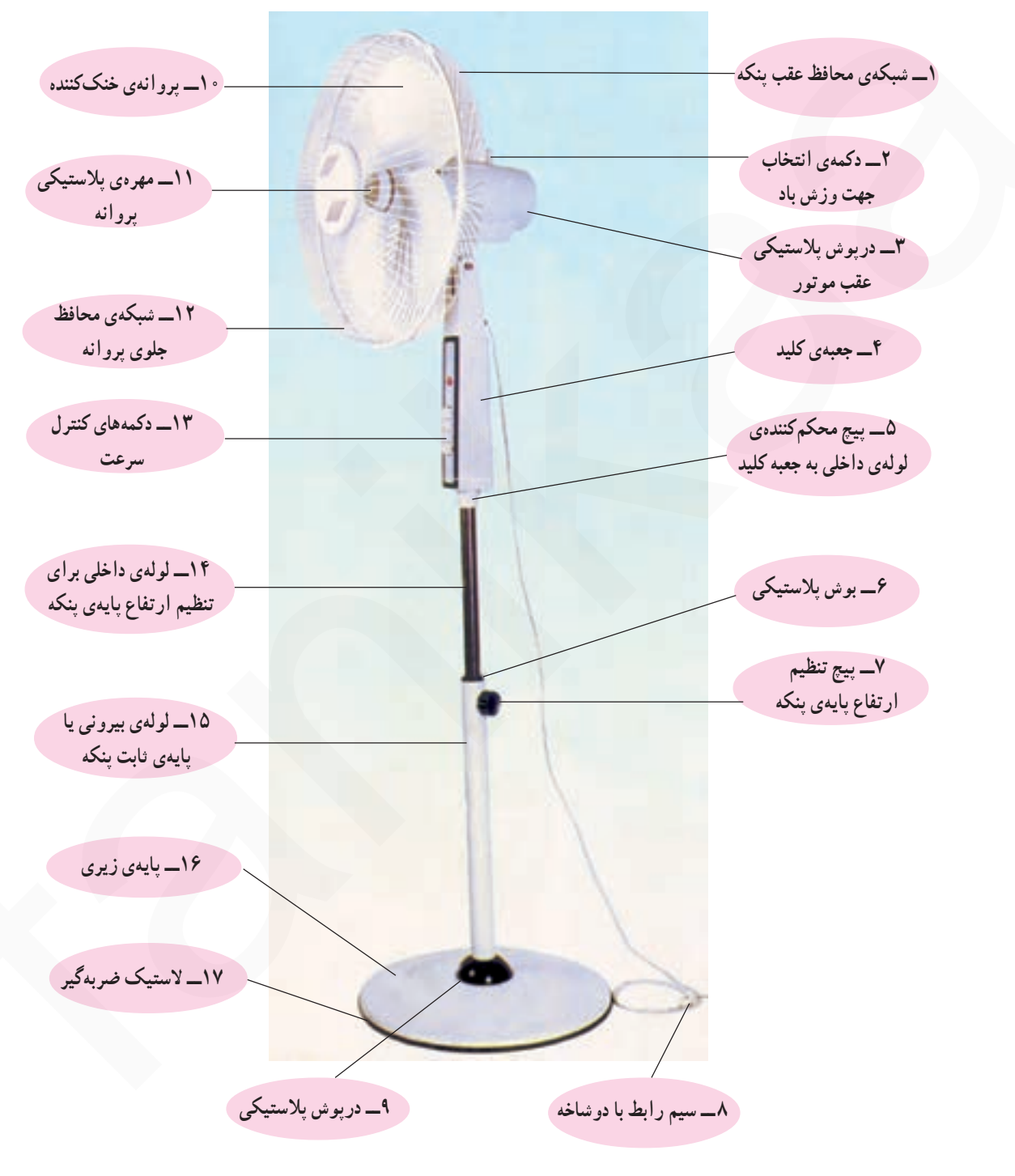

شكل ١٨٢\_٧

۳\_۱۱\_۷\_ اجزای ظاهری و لوازم نصب پنکهی ديواري شکل ۱۸۳ــ۷ اجزای ظاهری و لوازم نصب یک نوع پنکهی دیواری را نشان می دهد.

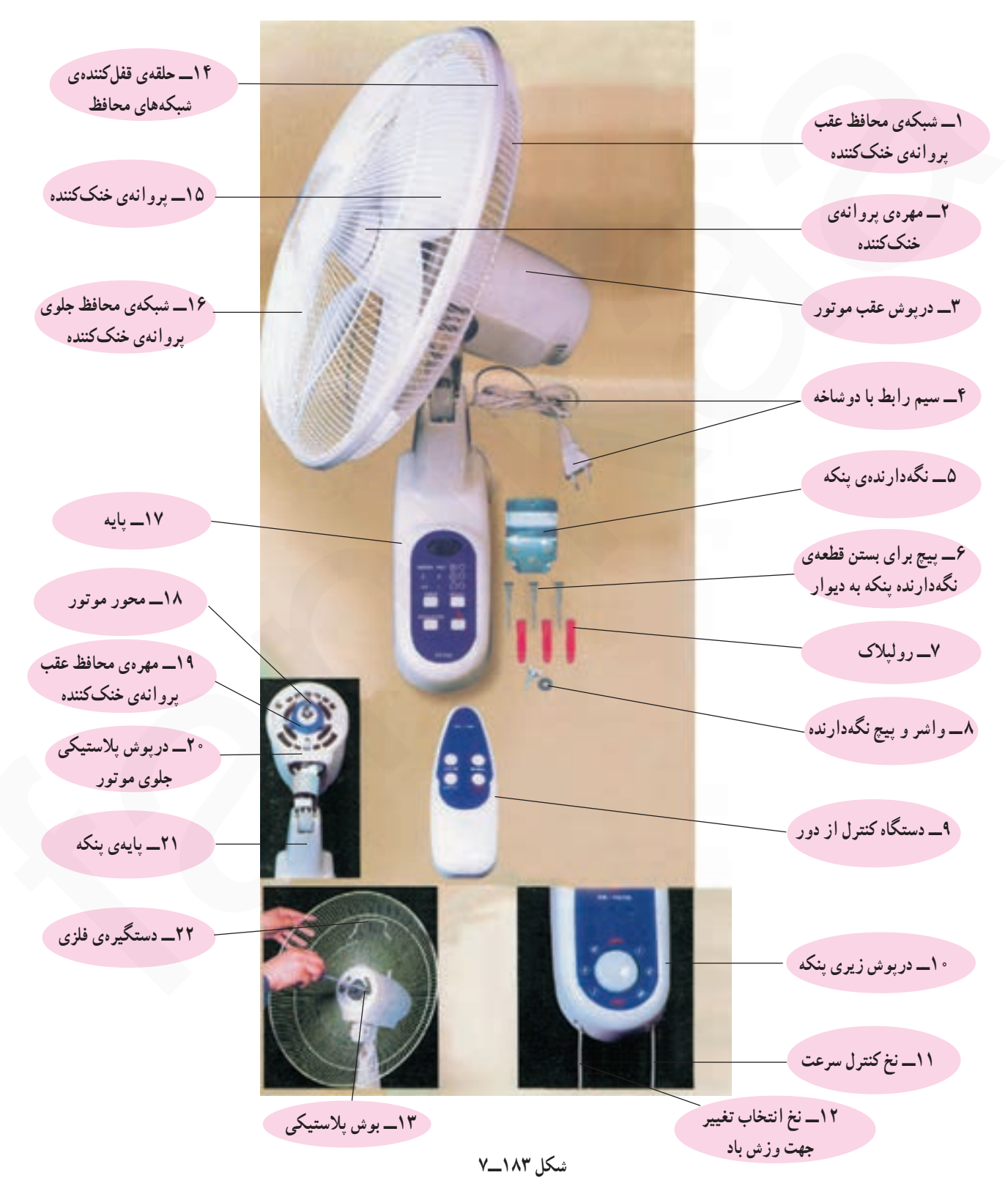

فنیکا یادگیری برای کسب و کار www.fanikaa.com

۴\_۱۱\_۷\_اجزا و قطعات پنکه رومیزی اجزا و قطعات پنکهی رومیزیشکل ۱۸۴\_۷ را در شکل های ۱۸۵\_۰۷ ، ۱۸۶\_۷ و ۱۸۷\_۷ مشاهده می کنید.

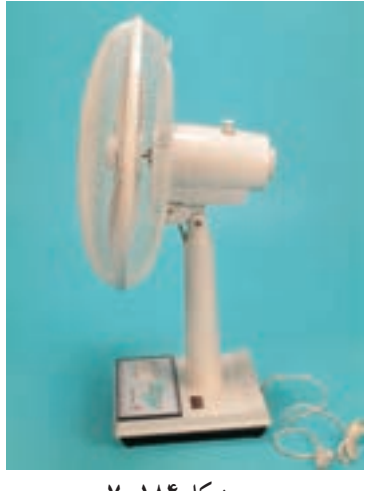

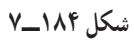

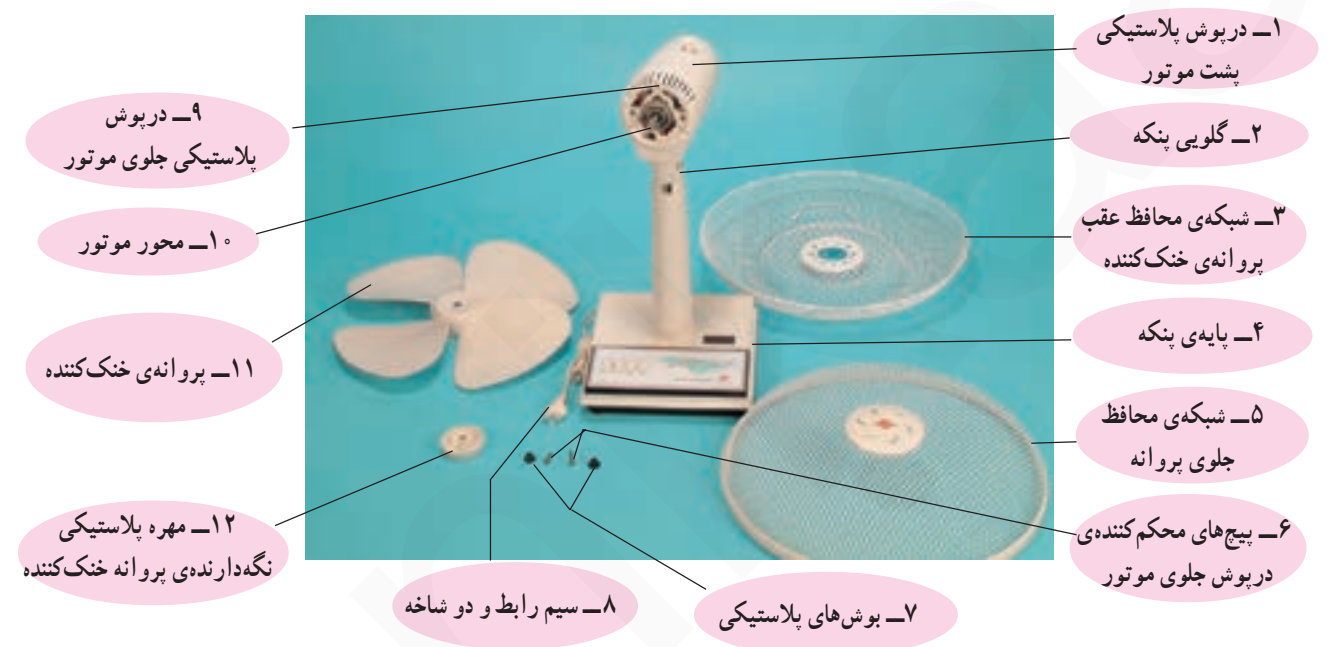

شكل ۱۸۵\_۷

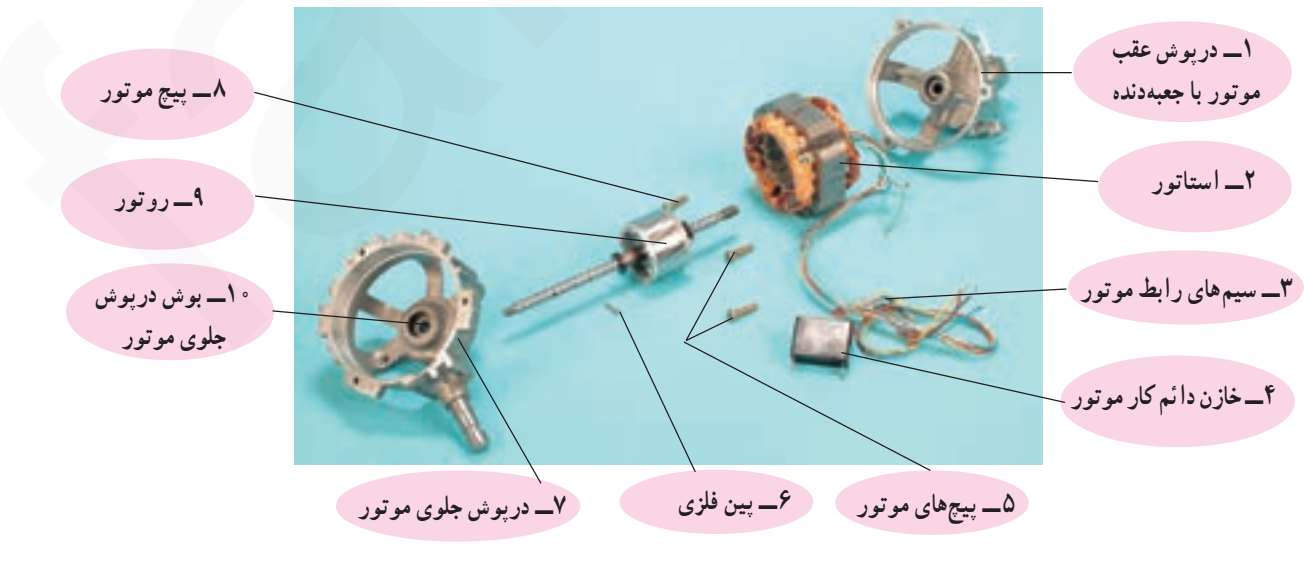

شكل ۱۸۶\_۷

فنیکا یادگیری برای کسب و کار www.fanikaa.com

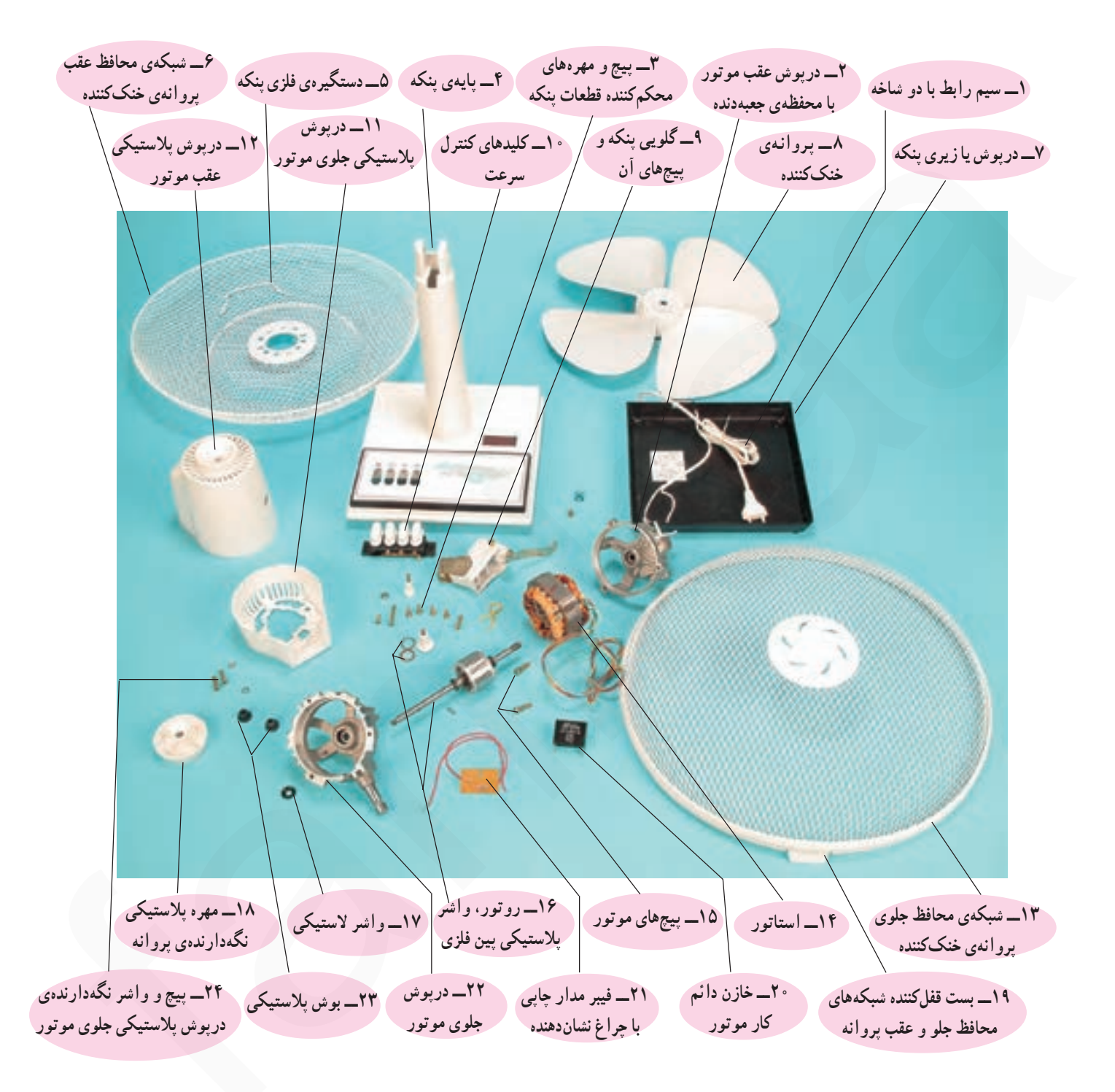

شكل ١٨٧\_٧

## ۱۲ـــ۷ـــ مدار الکتریکی بنکههای رومیزی، دیواری و ایستاده

© با توجه به محدودیت زمانی موجود در استاندارد، فقط مدار الکتریکی یک نوع پنکه رومیزی، دیواری و توجه! ایستاده آموزش داده شود.

> اکثر پنکههای رومیزی، دیواری و ایستاده سه سرعت کم، متوسط و زیاد دارند. صفحه کلید این پنکهها چهار دکمهای هستند. یک دکمه برای قطع یا خاموش کردن و سه دکمهی دیگر برای کنترل سرعت است. در پنکههای دیواری کنترل سرعت و خاموش کردن پنکه بهوسیلهی نخ یا دستگاه کنترل از راه دور انجام مي شود.

۱ـــ۱۲ـــ۷ـــ مدار الکتریکی پنکه رومیزی با چراغ نشاندهنده

در شکل ۱۹۱\_۷ سیمهای رابط و اتصال های مربوط به مدار الکتریکی پنکهی رومیزی شکل ۱۸۸\_۷ را مشاهده می کنید. شکل ١٨٩\_٧ کليد اين پنکه را در وضعيت قطع نشان مى دهد .

يلاتينها در وضعيت قطع هستند

در شکل ۱۹۰\_۷ طرف دیگر کلیدهای کنترل سرعت و خاموش پنکه را مشاهده می کنید.

کلید S, برای خاموش کردن پنکه و کلیدهای S, ، S و S<sub>۳</sub> برای روشن کردن و انتخاب سرعت استفاده می شوند.

با توجه به شکل ۱۹۱\_۷ موتور M از نوع تک فاز القایی با خازن دائم کار و روتور قفسی است. فیوز F، فیوز مینیاتوری حفاظت کننده خط تغذیه ی پریز ی است که پنکه از آن تغذیه می کند.

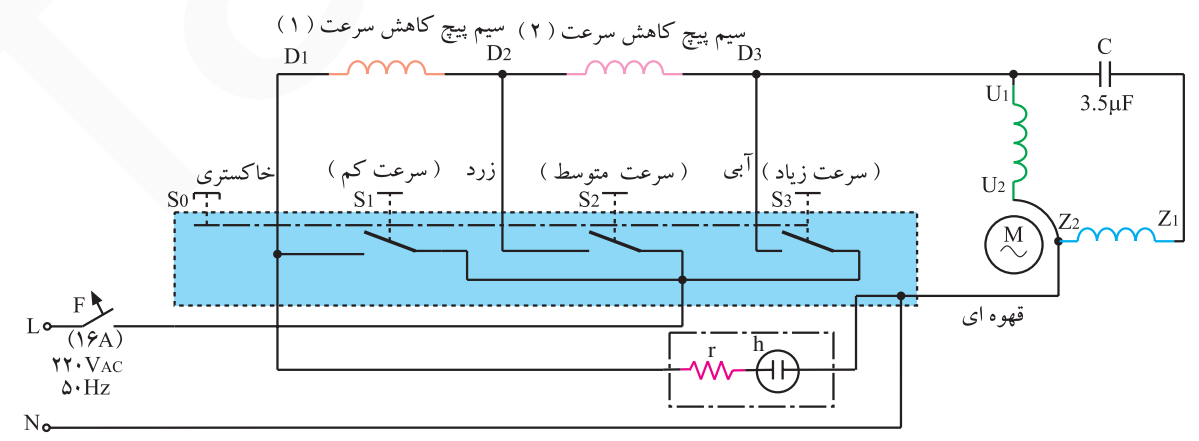

شكل ١٩١\_٧ فنیکا یادگیری برای کسب و کار www.fanikaa.com

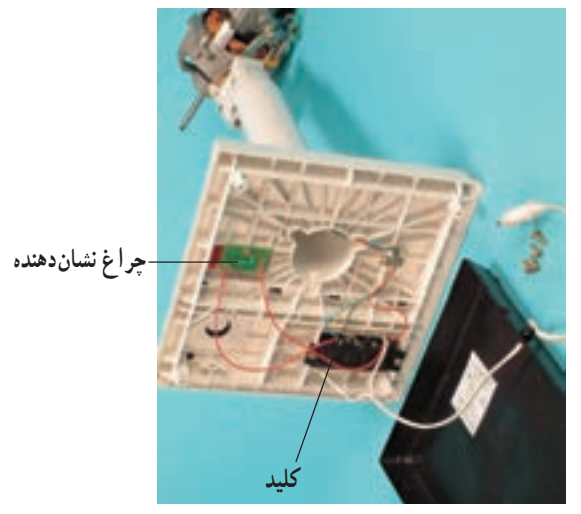

شكل ١٨٨\_٧

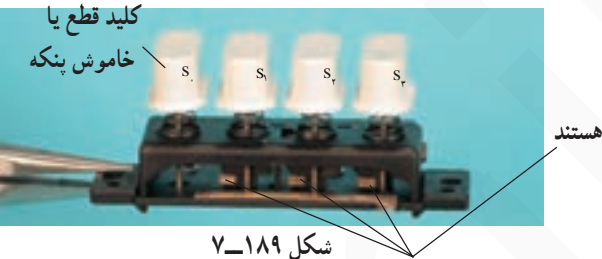

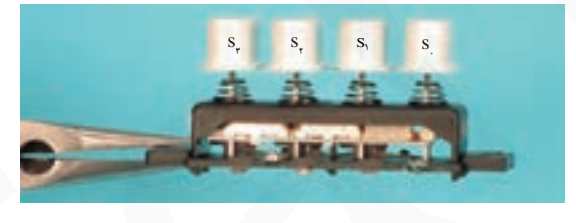

شكل ١٩٠\_٧

سیم پیچهای  $D_{\gamma} - D_{\gamma} - D_{\gamma}$  و  $D_{\gamma} - D_{\gamma}$  برای کاهش دور پنکه هستند و روی استاتور پیجیده می شوند. در شکل ۱۹۲\_۷ مقاومت ۳۳ کیلواهمی که بهطور سری با لامب نئون در مدار قرار میگیرد و نقش آن کاهش جریان مصرفي لامپ و كاهشدهنده ولتاژ دو سر لامپ است را مشاهده می کنید.

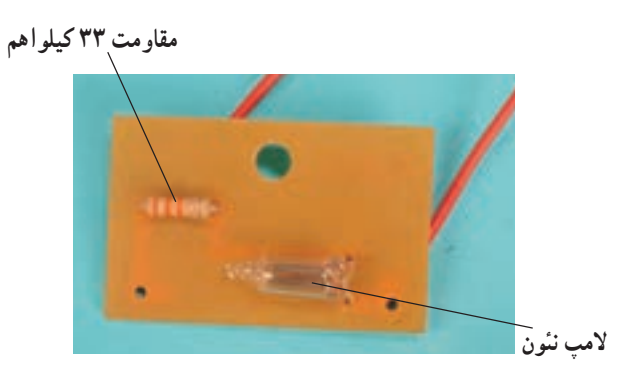

شکل ۱۹۲\_۷

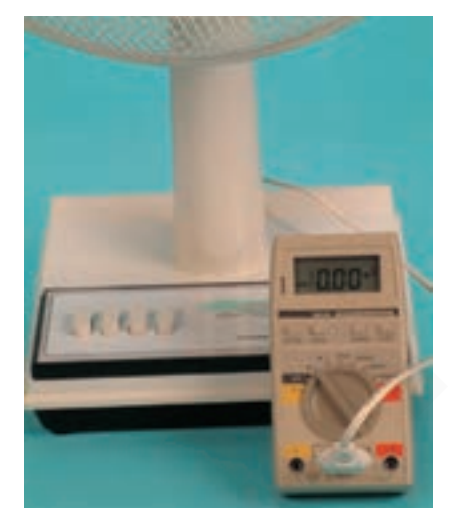

شكل ١٩٣\_٧

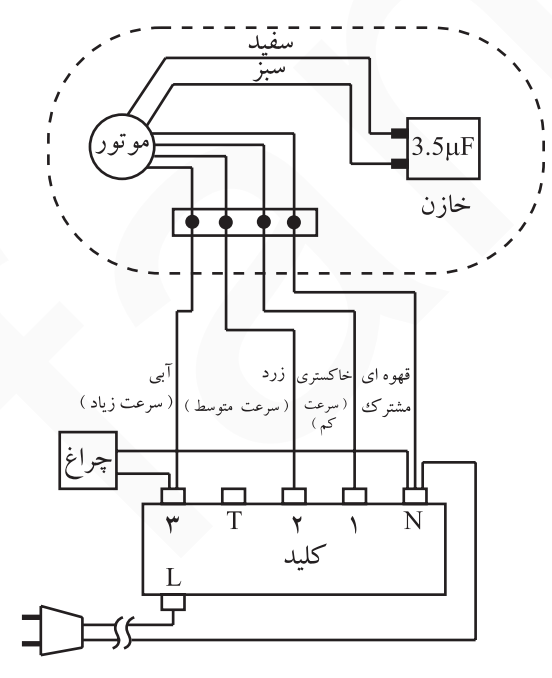

شكل ۱۹۴\_۷

شکل ۱۹۳ــ۷ مقاومت اهمي ينکه را در حالتي که کليدها در وضعیت قطع قرار دارند به وسیلهی اهم متر حدود ۱۰ مگااهم و حتی بیشتر از ۱۰ مگااهم نشان میدهد.

در شکل ۱۹۴\_۷ نقشهی مونتاژ پنکه رومیزی شکل ۱۸۴\_۷ با چراغ نشاندهنده را مشاهده می کنید. خازن دائم کار این پنکه ۳/۵ میکروفاراد است.

■ نقشههای تفکیکی مدار الکتریکی پنکه رومیزی سەسرعتە با چراغ نشان دهنده

به دلیل فراوانی کاربرد پنکهها، برای بررسی و تفهیم مدار الکتریکی پنکه رومیزی نقشههای تفکیکی آنها ارائه می شود. توجه داشته باشید که مدار پنکههای رومیزی مشابهت زیادی با مدار هواکش دارد.

● نقشەي تفكيكي مدار الكتريكي ينكه با سرعت كم در شکل ۱۹۵ـــ۷ اهم متر مقاومت اهمي مدار الکتريکي پنکهی شکل ۷\_۱۸۴ را ۳۸۸/ ۰ کیلواهم یا ۳۸۸ اهم نشان می دهد .

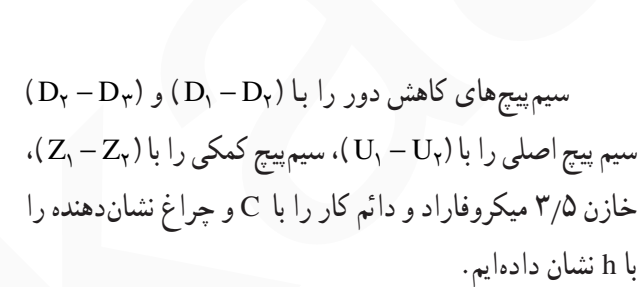

در شکل ۱۹۶ــ۷ کلید سرعت کم S<sub>۱</sub> را در وضعیت وصل نشان مے رهد.

مسیر جریان الکتریکی در مدار الکتریکی شکل ۱۹۷\_۷ برای سرعت کم نشان داده شده است. فیوز مینیاتوری F برای حفاظ خط تغذیهی پریزی است که دوشاخهی پنکه به آن اتصال دارد. با فشار دادن لحظهای دکمه S یا هر یک از کلیدهای و S, ، کلید S, علع می شود. S, د S,

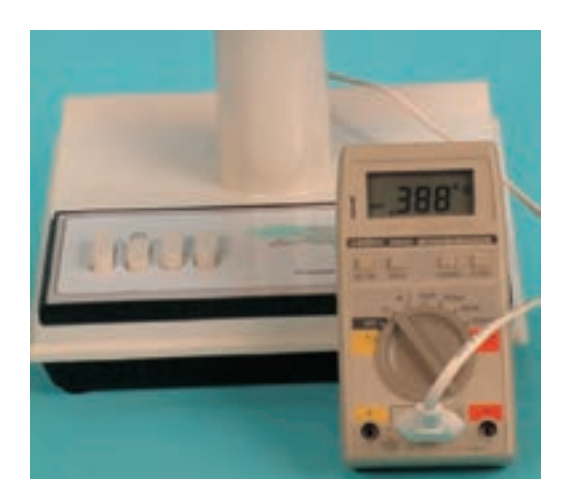

شكل ۱۹۵\_\_۷

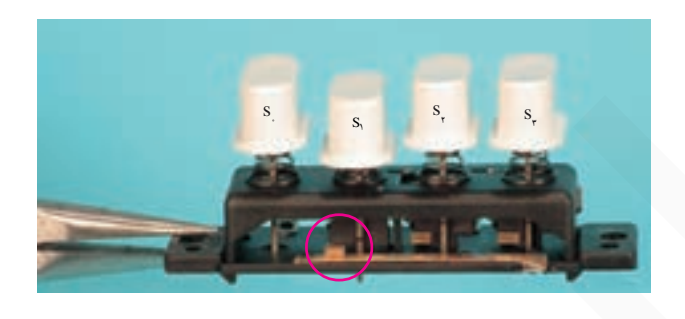

شكل ۱۹۶\_۷

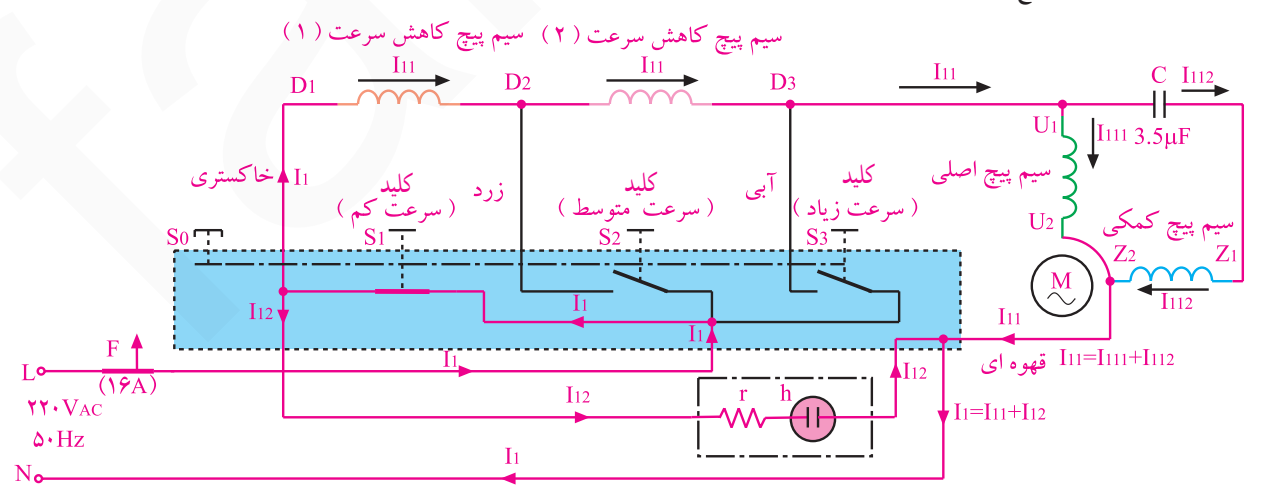

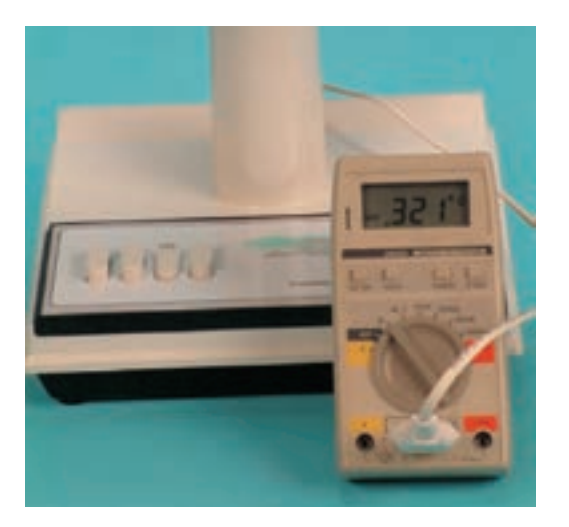

● نقشەي تفكيكى مدار الكتريكى بنكه با سرعت متوسط

در شکل ۱۹۸\_۷ اهممتر مقاومت اهمي مدار الکتريکي ینکه شکل ۱۸۴\_۷ را برای سرعت متوسط برابر با ۳۲۱/ ۰ كيلواهم يا ٣٢١ اهم نشان مي دهد.

در شکل ۱۹۹\_۷ کلید S<sub>۲</sub> مربوط به سرعت متوسط پنکه در وضعیت وصل قرار دارد.

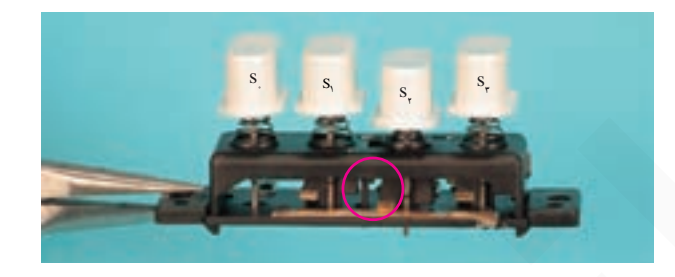

شکل ۲۰۰\_۷ مدار الکتریکی سرعت متوسط پنکه را با مسير جريان آن نشان ميدهد. مسير جريان براي موتور و چراغ نشاندهنده ی پنکه را به تفکیک مشاهده می کنید.

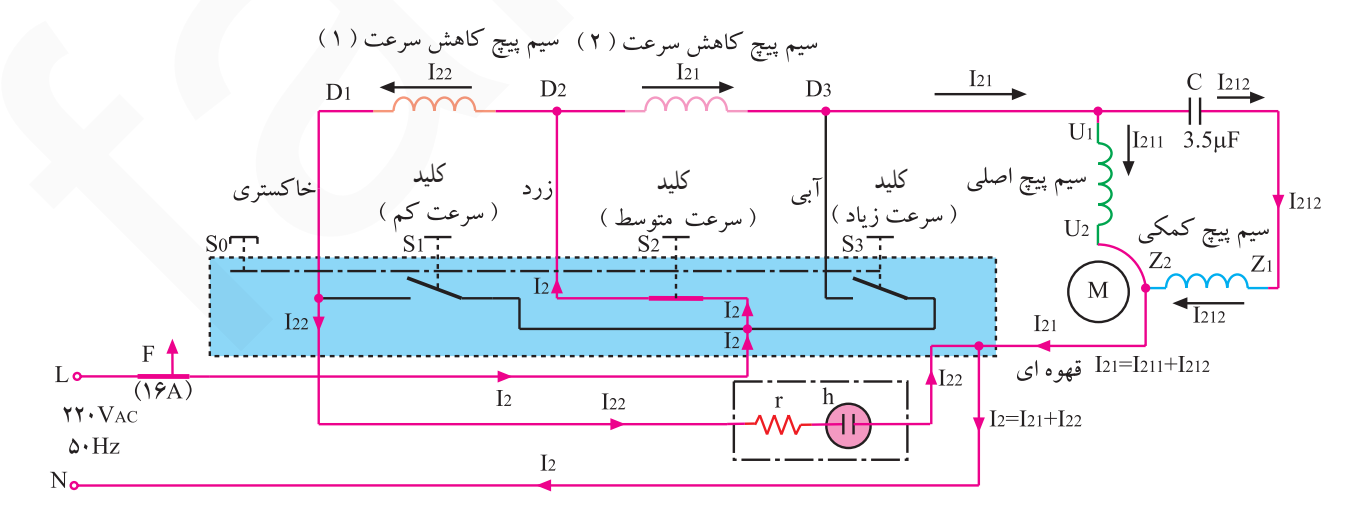

● نقشەي تفكيكى مدار الكتريكى بنكه با سرعت زياد شکل ۰۱-۲ــ۷ مقاومت اهمی مدار الکتریکی پنکه رومیزی

شکل ۱۸۴\_۷ را بهوسیلهی اهم متر ۲۱۸/۰ کیلواهم یا ۲۱۸ اهم نشان می دهد.

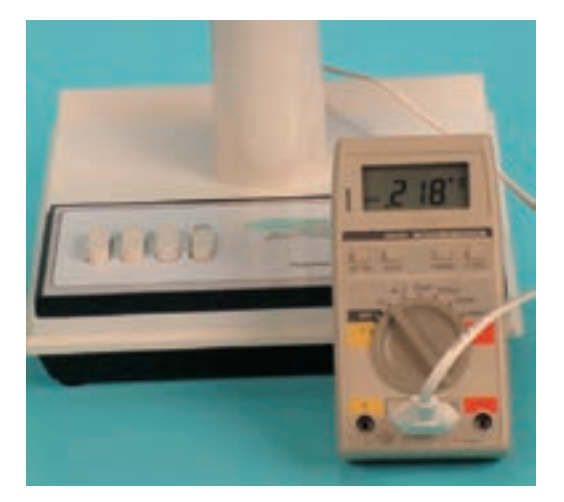

شکل ۲۰۱\_۷

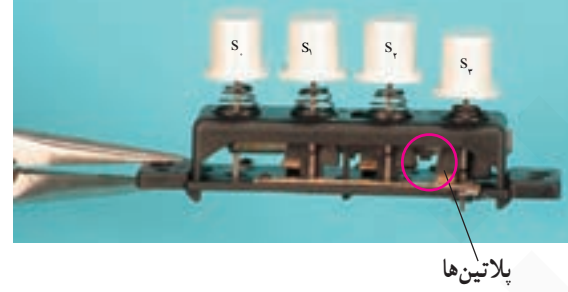

شکل ۲۰۲ـــ۷

در شکل ۲۰۲ـ۷ کلید S<sub>۳</sub> پنکه در وضعیت وصل قرار دارد و پلاتین متحرک به پلاتین ثابت آن اتصال دارد.

در شکل ۲۰۳\_۷ مسیر جریان برای موتور با سرعت زیاد و چراغ نشاندهنده را به تفکیک نشان میدهد.

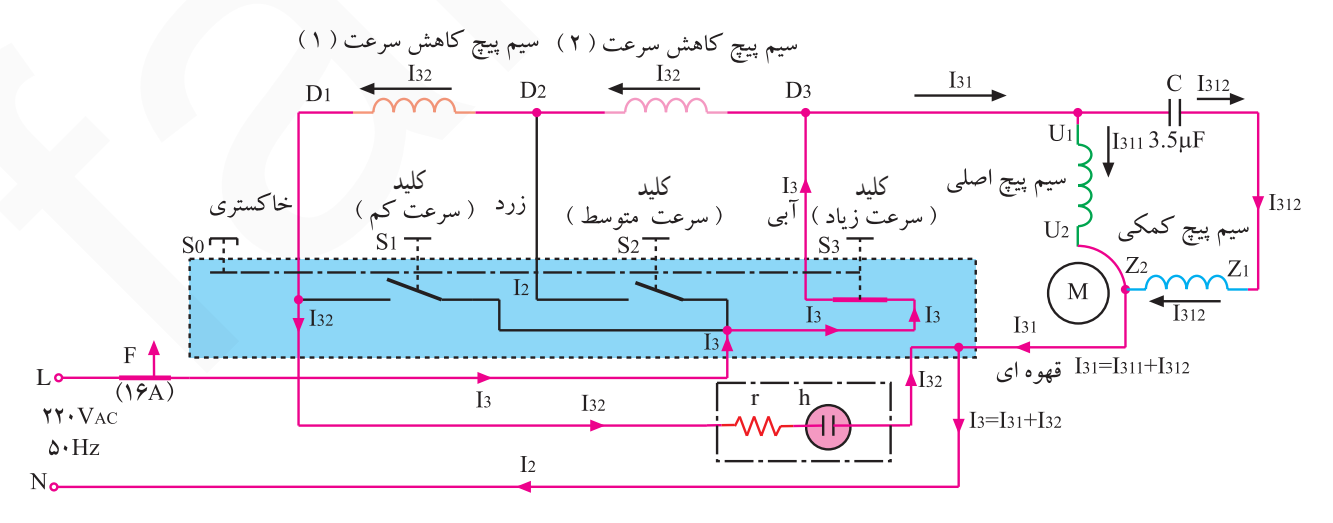

شکل ۲۰۳\_۷

فنیکا یادگیری برای کسب و کار www.fanikaa.com

۲\_۱۲\_۷\_مدار الکتریکی بنکه رومیزی سهسرعته بدون چراغ نشاندهنده شکل ۰۴ـ۷ یک نوع پنکهی رومیزی سهسرعته را نشان مى دهد .

مدار الکتریکی این پنکه و پنکههای مشابه آن که سهسرعته و بدون چراغ نشان دهنده هستند مطابق شکل ۲۰۵ــ۷ است. فیوز مینیاتوری F برای حفاظت خط تغذیه ی پریزی است که دوشاخهی ینکه به آن اتصال دارد.

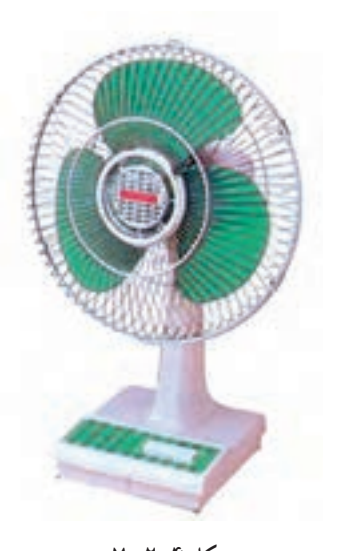

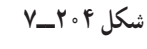

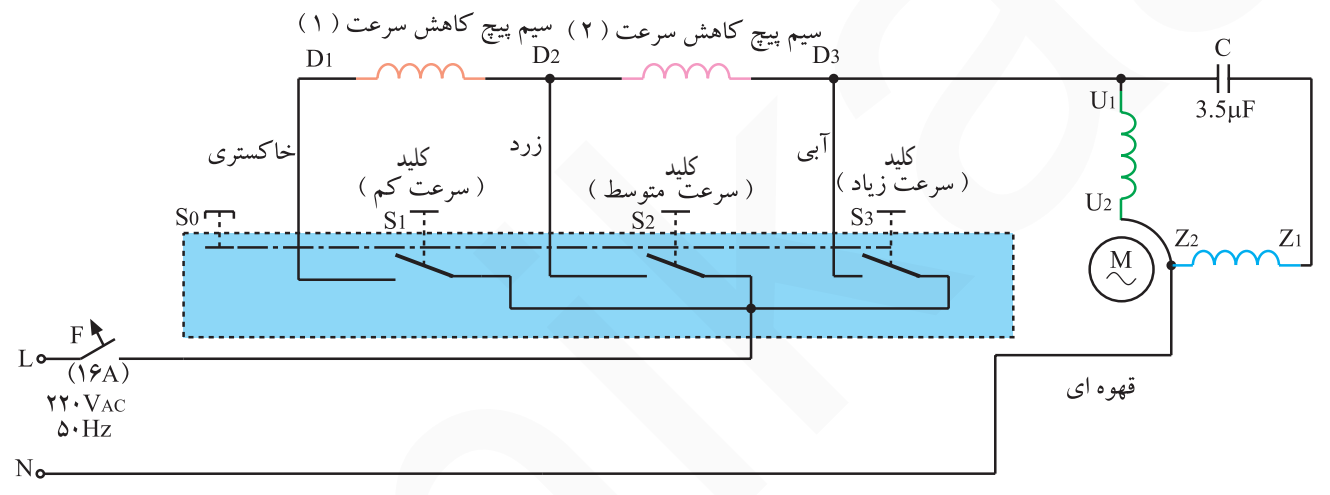

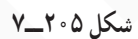

شکل ۶ ° ۲\_۷ نقشهي مونتاژ مدار الکتريکي شکل ۰۵ - ۲\_۷ را نشان می دهد. تمرین ۶: نقشههای تفکیکے مدار الکتریکی شکل ۲۰۵ـ۷ را رسم کنید و مسیرهای جریان الکتریکی را برای سرعتهای مختلف أن روى نقشه مشخص كنيد.

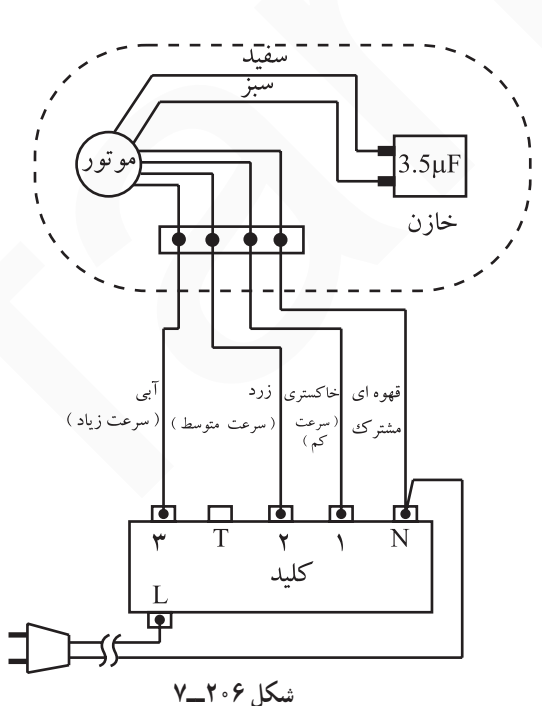

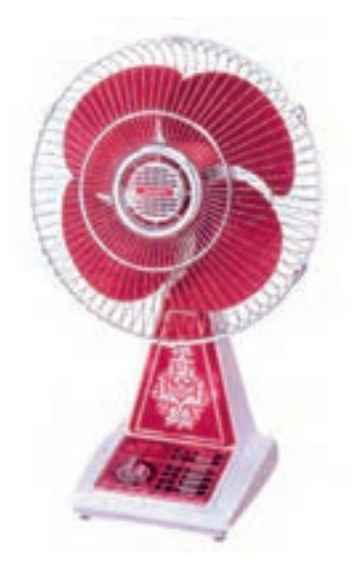

٣\_١٢\_٧\_مدار الكتريكي ينكه روميزي سهسرعته با چراغ خواب و تايمر شکل ۲۰۷\_۷ یک نوع پنکه رومیزی سهسرعته با تایمر K و زمان تنظیمی تا ۱۲۰ دقیقه و چراغخواب H را نشان میدهد. مدار الکتریکی این پنکه مشابه شکل ۲۰۸ــ۷ است. در این مدار چراغ خواب H بهوسیلهی کلید S<sub>۴</sub> روشن میشود. اجزای دیگر مدار مشابه اجزای مدار الکتریکی شکل ۵∘۲ــ۷ است.

شکل ۲۰۷\_۷

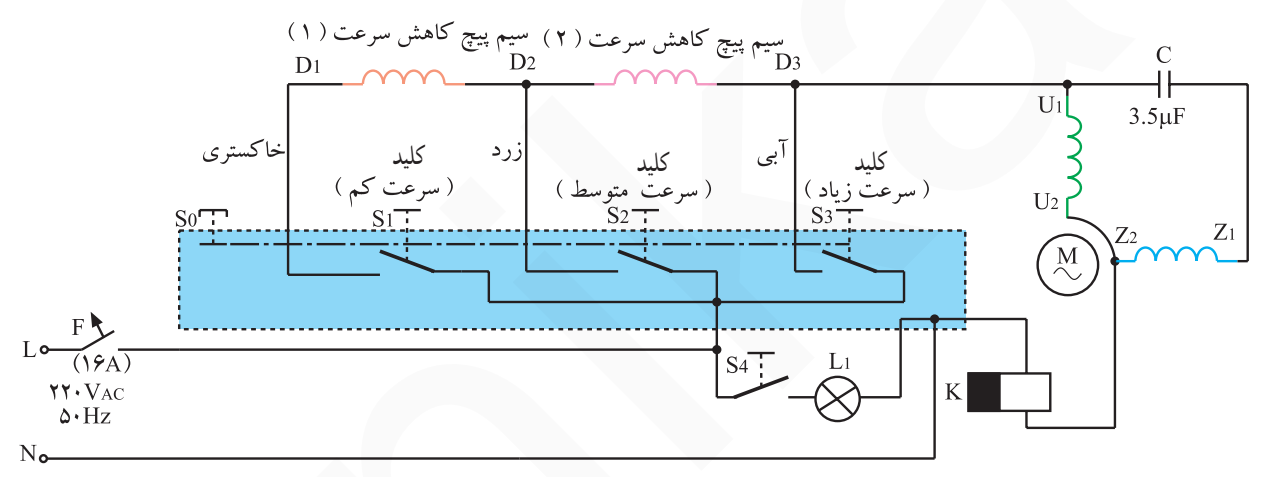

شکل ۲۰۸ــــ

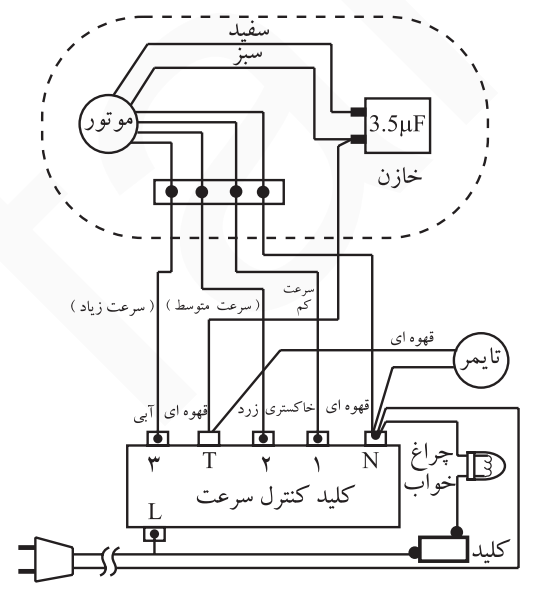

شكل ٢٠٩\_٧

را نشان مىدهد. تمرین ۷: نقشههای تفکیکی مدار الکتریکی شکل ۲۰۸\_۷ را با مسیر جریان الکتریکی برای سرعتهای مختلف رسم کنید.

**12-2- کار شمارهی (3): روش بازگردن** ينكهي روميزي

© هدف از بازکردن و بستن دستگاه پنکه، سرویس و نگهداری دورهای و تعمیر آن است. o معمولاً موارد مربوط به سرویس و نگهداری دورهای را در راهنمای کاربرد دستگاه قید می کنند. در این .<br><mark>نکات مهم ه</mark> ورایند اعمالی از قبیل بازدید و کنترل اتصال۱ها و عایقبندی دستگاه، روغنکاری، گریسکاری، تعویض قطعاتبی مانند کلید، تایمر، چراغ نشاندهنده، چراغ خواب، سیمهای رابط با روکش نسوز، بوش۵ها، پین فلزی، خار فلزی، واشرهای فلزی و پلاستیکی، اورینگ ها و واشرهای لاستیکی، چرخ دندهها، پروانهی خنک کننده، ابر روغن گیر، پخش کن روغن، خازن، پایه، مکانیزم تغییر جهت وزش باد، محافظهای جلو و عقب پروانهی خنک کننده، استاتور، روتور، موتور، قابهای پلاستیکی، نگهدارندهی محافظهای جلو و عقب پروانهی خنک کننده و … انجام میشود.

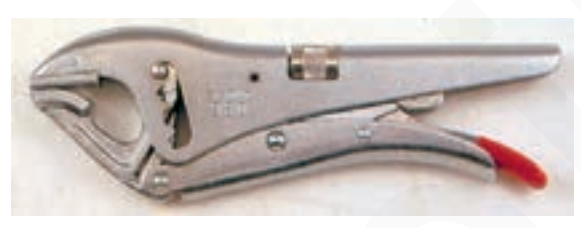

**سکل ۲۱۰\_۷** 

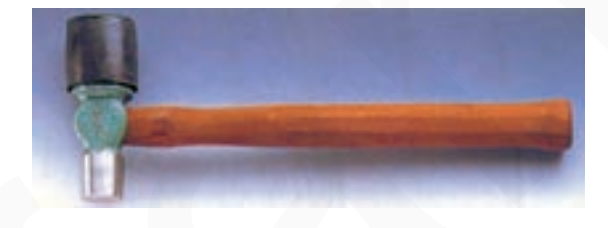

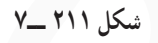

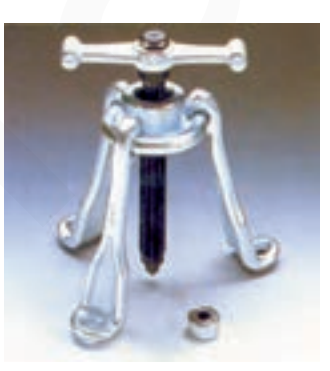

شکل ۲۱۲ \_۷

۱–۱۳–۷– ابزار، تجهیزات و مواد مصرفی مور د نياز □ پنکه رومیزی مشابه شکل (۱۶۹\_۷)، یک دستگاه ם دمباریک، یک عدد □ دم کج، یک عدد □ انبر قفلی مشابه شکل ۲۱۰\_۰۷ ، یک عدد □ انبردست، یک عدد □ ڇکش آهني ٢٥٠گرمي، پک عدد □ حكش پلاستيكى، يک عدد □ حِکش با سر پلاستیکی و آهنی مشابه شکل ٢١١\_٧. ىك عدد

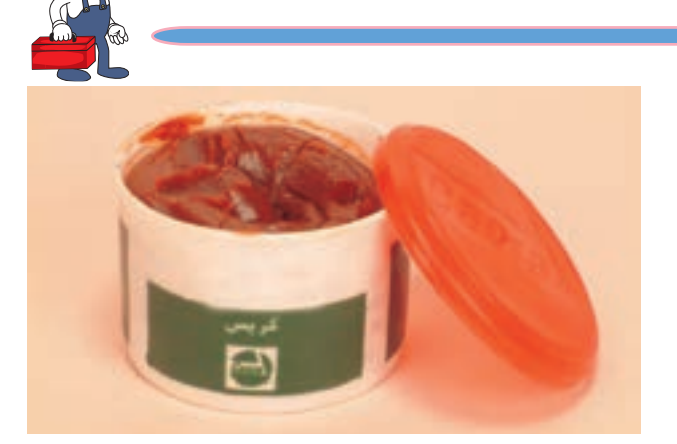

شكل ٢١٣\_٧

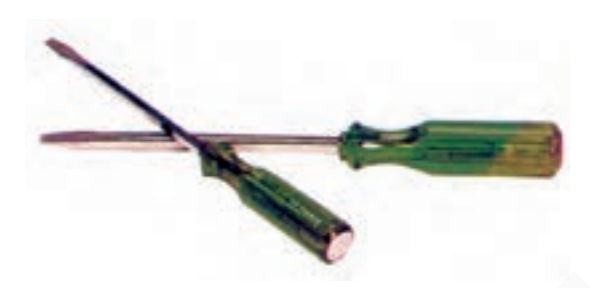

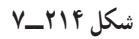

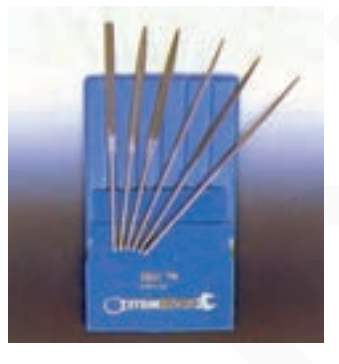

شکل ۲۱۵\_۷

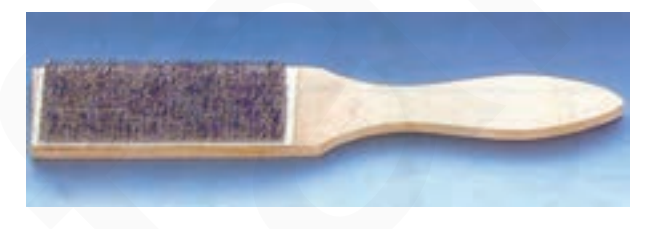

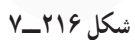

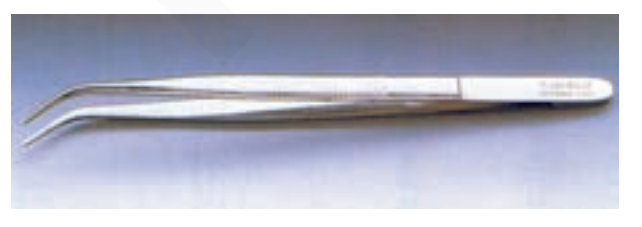

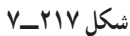

ם پرس سرسيم، يک عدد ם پیچگوشتی تخت و چهارسو، یک سری □ روغندان با روغن مخصوص بوشهاي موتورهاي کوحک، یک عدد ם گريس مخصوص چرخدنده و مكانيزم تغيير جهت وزش باد مشابه شکل ۲۱۳\_۰. به مقدار کافی

□ پیچ گوشتی ضربهخور سرتخت مشابه شکل ٢١۴\_٧. ىك عدد □ خاركش، يک عدد ם خارجمع كن، يك عدد □ وسايل لحيم كاري □ سوهان کیفی مشابه شکل ٢١٥\_٧. یک بسته ם میز تعمیر لوازم خانگی با لوازم اندازه گیری، یک دستگاه □ نقشهى مدار الكتريكي پنكه روميزى، يك برگ

□ برس سیمی مشابه شکل ۲۱۶\_۷، یک عدد ם سیم رابط، ماکارونی نسوز و سرسیم، به مقدار مورد

□ قطعات يدكي پنكهي روميزي جهت تعويض، به تعداد مورد نیاز

□ پنس مشابه شکل ٢١٧\_٧، یک عدد

نياز

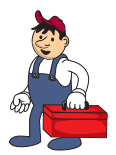

□ سمبه و سمبهنشان مشابه شکل ٢١٨\_٧، یک سری □ ماژیک علامت گذار ، یک عدد □ آچار بُکس میلیمتری با بکسهای ۴ تا ۱۴ میلیمتری، ىك حعىه

□ کولیس برای انتخاب و نصب بوشهای موتور مشابه شکل ۲۱۹\_۰۷ یک عدد

□ میکرومتر برای اندازه گیری قطر محور روتور جهت

انتخاب بوش های موتور مشابه شکل ۲۲۰\_۰۷ یک عدد

 $j$ یارحه ی تنظیف، به مقدار مورد نیاز

□ مولتے متر ، یک دستگاہ

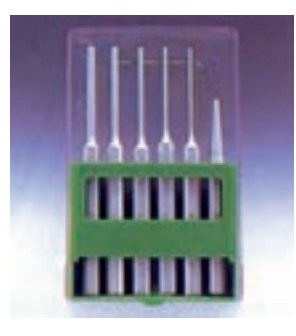

شكل ٢١٨\_٧

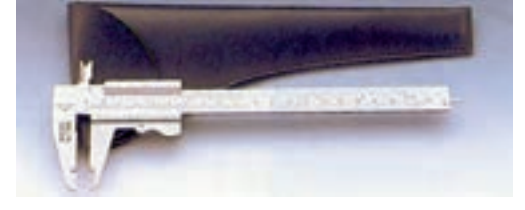

شكل ٢١٩\_٧

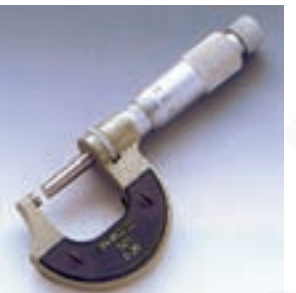

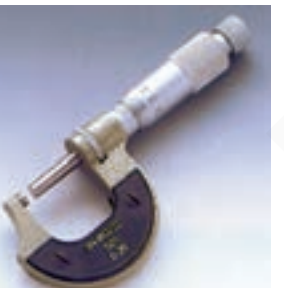

شکل ۲۲۰\_۷

□ آچار بُکس و بردارنده مغناطیسی' با بُکس های ۱۲.۶ و ۱۶ میلی متری با مغناطیس٬ دائم، دستهی پلاستیکی و محور قابل انعطاف ٌ جهت برداشتن قطعات پيج و مهرههاي فلزي و كوچك، مشابه شکل ۲۲۱\_۰۷ یک عدد

□ ورق أهني به ابعاد ٧×٧ سانتي متر و به ضخامت ٢ میلے متر ، یک قطعه

■ هدایت کننده یا واسطه فلزی برای پیرون آوردن بوش های معیوب و نصب و جازدن بوشهای نو روی درپوشهای موتور مشابه شكل ٢٢٢\_٧

 $\frac{1}{\sqrt{2}}$ الوله یا گالوانیزه  $\frac{1}{\sqrt{2}}$  اینچ به طول ۱۰ سانتی متر، یک عدد

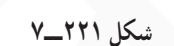

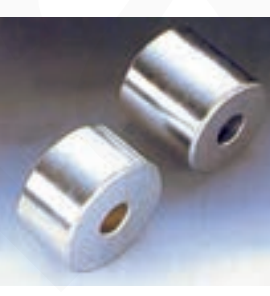

شكل ٢٢٢\_٧

© شکلهای ابزار و تجهیزات نامبرده شده در این قسمت در قسمت ۱ــ۶ــ۷ همین کتاب آمده است. توجه!

 $\mathbf{Y}$  - Flexible shaft

 $Y$  - Permanent magnet

\ \_ Magnetic Lifter

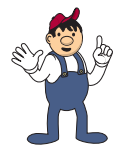

شكل ٢٢٣\_٧

**0 هنگام خرید پنکه برای جلوگیری از صدمه دیدن کودکان، نمونهای را انتخاب کنید که شبکههای محافظ** نكتەي مهم آن مطابق شكل ٢٢٣\_٧ يا مشابه آن باشد.

> ▲ براي ثابت كردن و تغيير جهت وزش باد پنكه از دکمهی تعبیه شده روی دستگاه استفاده کنید و مطابق شکل ۲۲۴ــــــ۷ با فشار دادن دكمه به سمت پايين و يا كشيدن آن به سمت بالا دستگاه را آماده ی کار کنید و هرگز با دست قسمت گردان دستگاه را نجرخانید زیرا به چرخدندهی آن آسیب می رسد.

۲\_۱۳\_۷\_نکات ایمنی

٢٢٣\_٧ بينديد.

▲ قبل از شروع مراحل اجراي كار عملي شمارهي (٣)

دو شاخه ی سیم رابط را از پریز برق بیرون بیاورید و برای جلوگیری از برخورد اشیای تیز و برنده و سرهویهی داغ با سیم رابط، سیم رابط پنکه را جمع کنید و آن را با بست پلاستیکی مطابق شکل

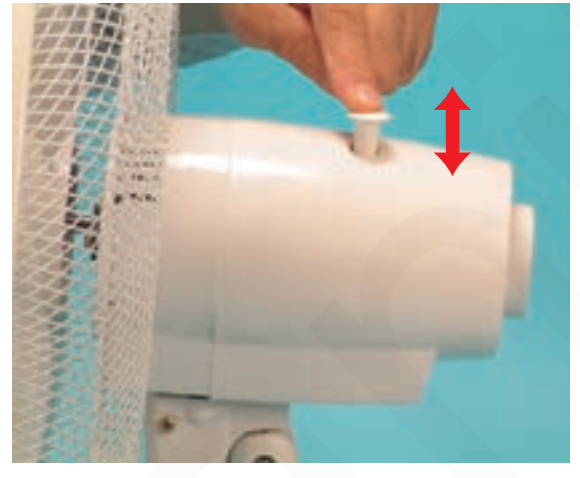

شكل ٢٢۴\_٧

▲ برای بازکردن مــهـره ی نگهدارنده ی پروانـه ی خنککننده، جهت حرکت پروانه را در زمان کار دستگاه ملاک قرار دهید و مهره ی نگهدارنده را در همان جهت مطابق شکل ٢٢٥\_٧ ياز كنيد.

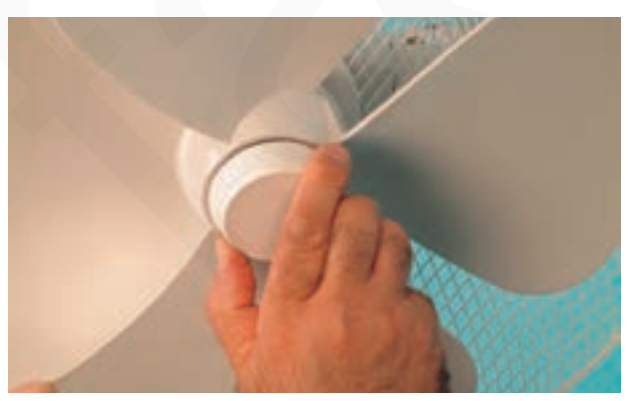

شكل ٢٢٥\_٧

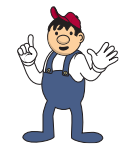

▲ قبل از بازكردن اتصال هاي سيم رابط اجزاي الكتريكي، الکترونیکی و الکترومکانیکی پنکه، نقشهی مونتاژ مدار الکتریکی دستگاه را مطابق شکل ۲۲۶\_۷ یادداشت و ترسیم کنید.

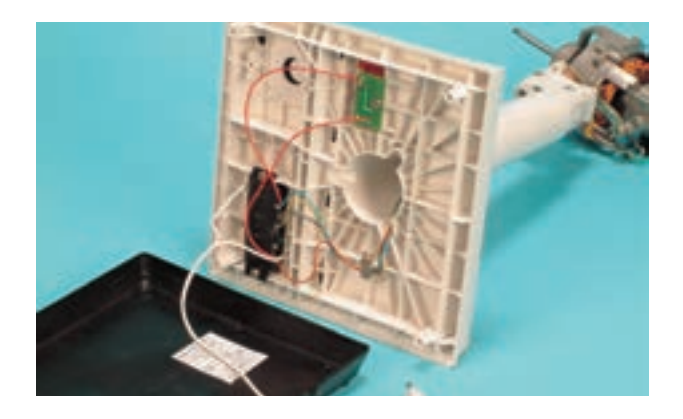

شكل ۲۲۶\_۷

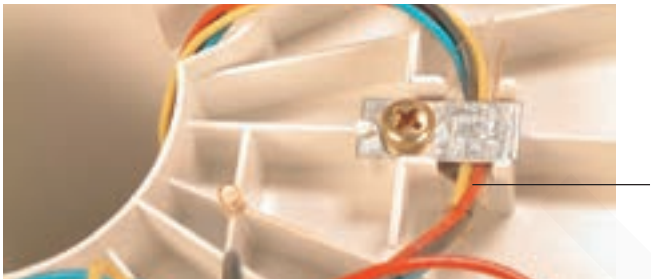

شكل ٢٢٧\_٧

▲ در صورت استفاده از بست فلزی، برای جلوگیری از اتصال سیمهای رابط و عایقبندی آن از عایق پلاستیکی مطابق شکل ۲۲۷\_۷ استفاده کنید.

.<br>عايق بلاستيكي

▲ قبل از بیرون آوردن استاتور از درپوش سمت محور یا جلوی موتور، مطابق شکل ۲۲۸\_۷ محل قرار گرفتن سیمهای رابط موتور را با ماژیک یا سمبهنشان تیز نشانهگذاری کنید.

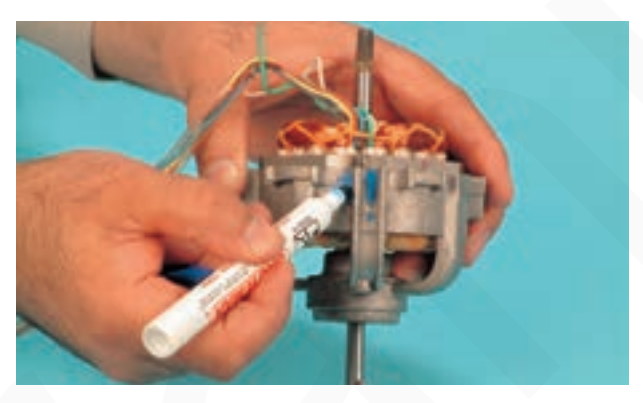

شكل ٢٢٨\_٧

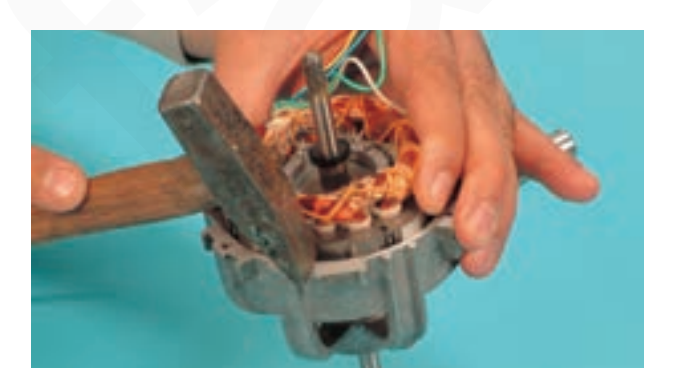

شكل ٢٢٩\_٧

▲ هنگام بیرون آوردن هستهی استاتور از داخل درپوش سمت محور موتور، به محل نصب پیچهای درپوش ضربه نزنید (شكل ٢٢٩\_٧).

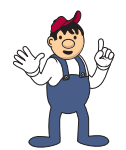

▲ قبل از بیرون آوردن واشر لاستیکی ابتدا پین فلزی را از محور موتور بيرون بياوريد (شكل ٢٣٠\_٧).

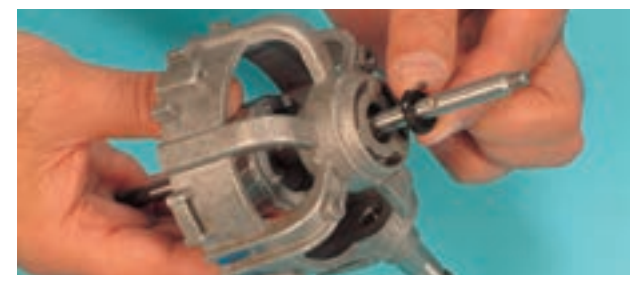

شكل ٢٣٠\_٧

▲ پین فلزی نگهدارنده ی پروانه ی خنک کننده را مطابق شکل ۲۳۱\_۷ با انبرقفلی مناسبی محکم بگیرید و با حرکت چرخشی، آن را از محور روتور بیرون بیاورید.

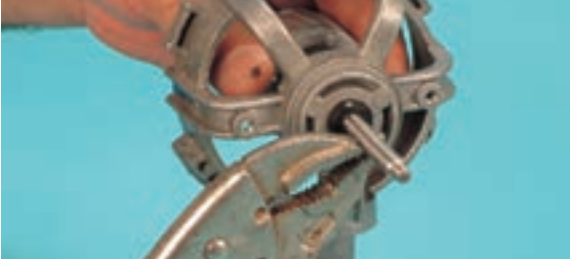

شکل ۲۳۱\_۷

**.** برای جلوگیری از تاب برداشتن محور روتور از سمبه و چکش برای بیرون آوردن پین استفاده نکنید . توجه!

> ▲ هنگام سوار كردن قطعات مكانيزم تغيير جـهت وزش باد، ابتدا چرخ دندهها را مطابق شکل ۲۳۲\_۷ گریس کاری کنید.

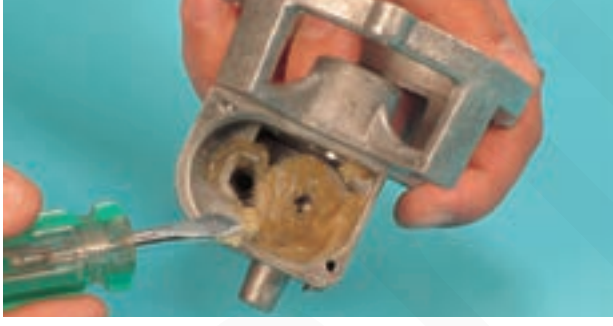

شکل ۲۳۲\_۷

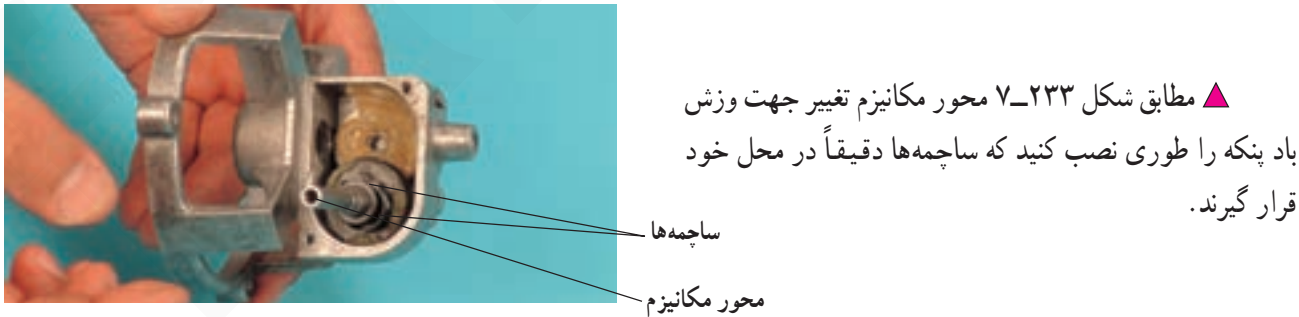

شكل ٢٣٣ـــ٧

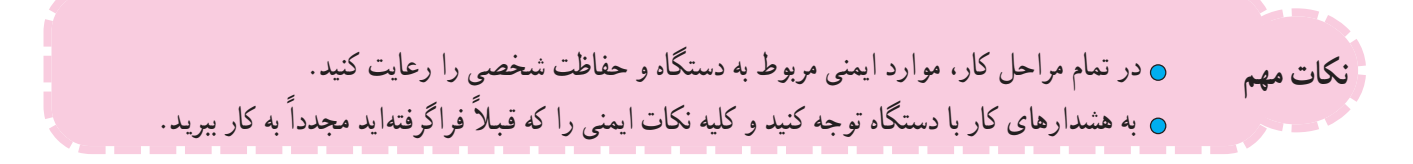

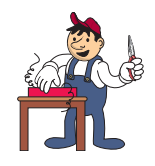

۳\_۳|ــ۷\_مر احل اجر ای کار شمار هی(۳) (قسمت اول) روش بازكردن يروانهي خنككننده ● قبل از شروع اين مرحله از كار عملي دوشاخهي سیمرابط پنکه را از پریز برق بیرون بیاورید.

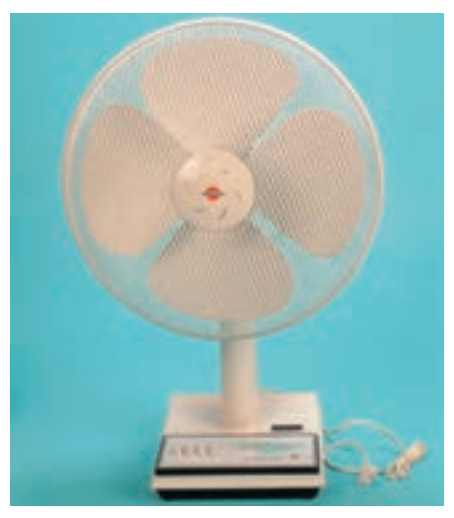

شكل ٢٣۴\_٧

<u>ه</u> دستگاه پنکه شکل ۲۳۴\_۷ را دقیقاً مورد بررسی قرار دهید و قبل از هر اقدامی، نحوهی بازکردن <mark>نکتهی مهم</mark> صحیح دستگاه را از طریق مشاهدهی دقیق تجزیه و تحلیل کنید.

> ● مطابق شكل ٢٣٥\_٧ بست قفل كننده ي شبكه هاي محافظ جلو و عقب پروانهی خنک کننده را بازکنید تا هر دو محافظ از یکدیگر حدا شوند.

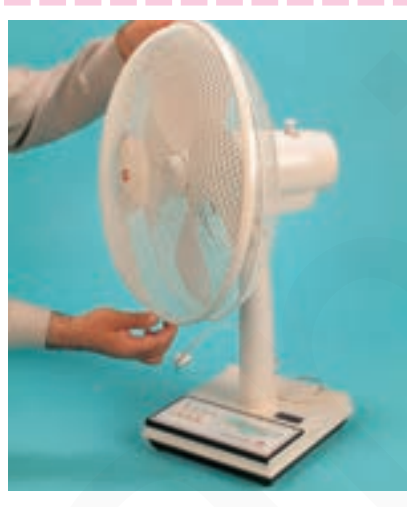

شكل ٢٣٥\_٧

**.** پس از برداشتن شبکهی محافظ جلوی پروانه، مطابق شکل ۲۳۶\_۷ با یک دست پروانه را نگهدارید و با دست دیگر مهره ی نگهدارندهی پروانه را در جهت فلش (جهت حرکت عقربههای ساعت) باز کنید.

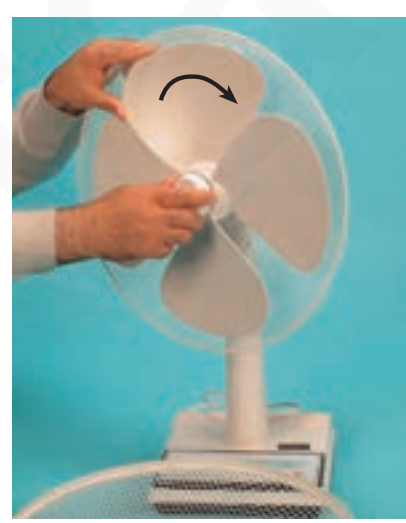

شكل ۲۳۶\_۷

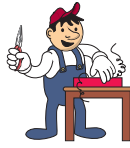

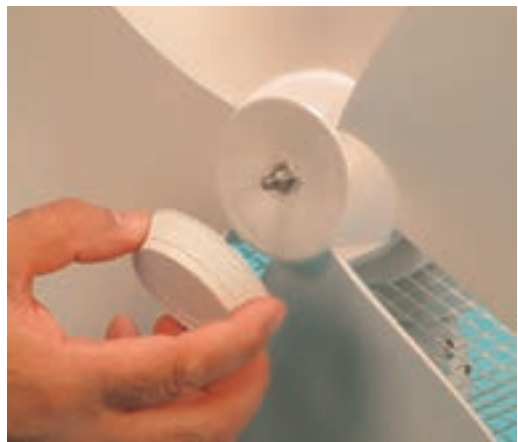

شكل ٢٣٧\_٧

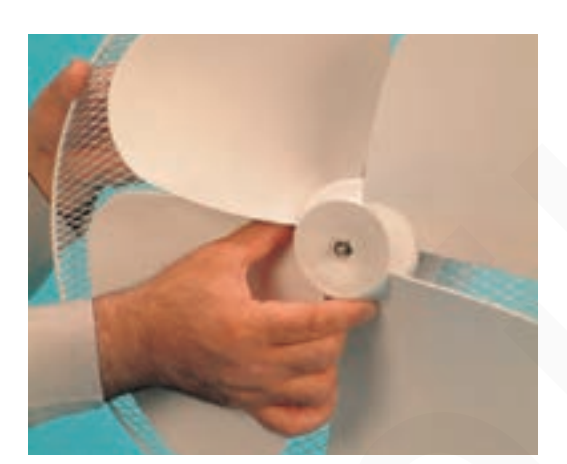

**.** پس از تمیزکردن قسمت بیرونی محور، مطابق شکل ۲۳۸\_۷ پروانه را به آرامی از محور روتور بیرون بیاورید.

**د**ر شکل ۲۳۷\_۷ مهرهی نگهدارندهی پروانه را که از

محور باز شده است، مشاهده می کنید.

شكل ٢٣٨\_٧

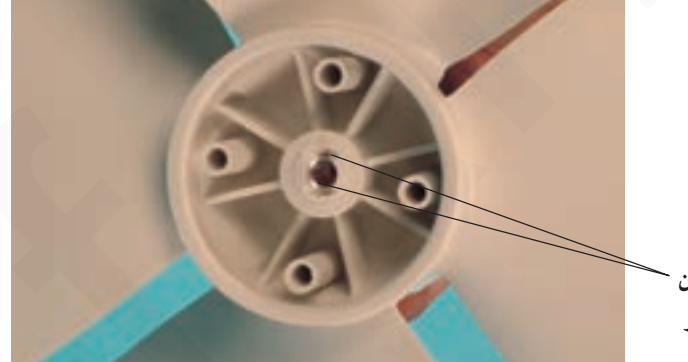

⊙ شبکه پلاستیکی پشت پروانه که با پیچگوشتی در شکل ۲۳۹\_۷ نشان داده شده به منظور تقويت و استحكام بيش تر پروانه تعبیه شده است. در این شکل محل قرار گرفتن پین روی محور روتور را مشاهده می کنید.

محل قرار گرفتن ~ پین روی محور

شکل ۲۳۹\_۷

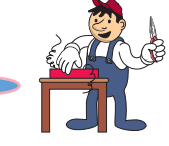

۴\_۱۳\_۷\_مر احل اجر ای کار شماره ی (۳) (قسمت دوم)

روش بازکردن شبکهی محافظ عقب پروانهی خنک کننده

۰ مراحل این کار در ادامهی کار ۳\_۱۳\_۷ انجام میشود. توجه!

> ۰ مطابق شکل ۲۴۰\_۷ بهوسیلهی پیچگوشتی چهارسوی مناسب، پیچهای نگـهدارندهی شبکهی محافظ عـقب پروانه را باز كنيد.

> ⊙ پس از بازکردن دو عدد پیچ نگهدارنده، بوشهای پلاستیکی را مطابق شکل ۲۴۱\_۷ از محل نصب آنها بیرون بياوريد.

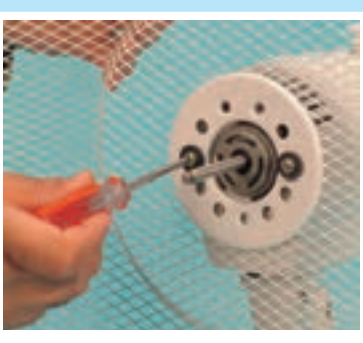

.<br>شکل ۲۴۰\_۷

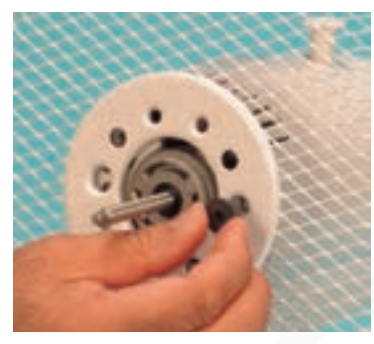

شكل ٢۴١\_٧

● شبکه ی محافظ را مطابق شکل ۲۴۲\_۷ با دست بگیرید و به آرامی آن را از محل نصب خارج کنید.

● در شکل ۲۴۳\_۷ شبکههای محافظ پروانه، پروانه، مهرهي نگهدارندهي پروانه، بوش هاي پلاستيكي، پيچهاي نگهدارنده شبکهی محافظ عقب پروانه، پایه و قسمت مربوط به موتور پنکه را مشاهده می کنید.

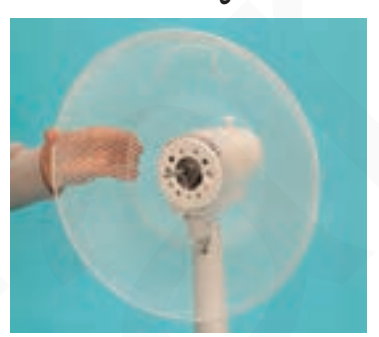

شكل ٢۴٢\_٧

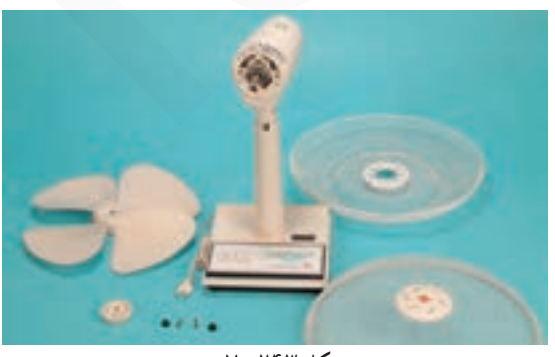

شكل ٢۴٣\_٧

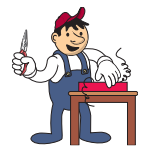

۵–۱۳–۷– مر احل اجر ای کار شماره ی (۳)

(قسمت سوم)

روش بازكردن قاب های پلاستیكی موتور

۰ مراحل این کار در ادامهی کار ۴\_۱۳ـ۷ انجام میشود. توجه!

> **.** با باز شدن پیچهای نگهدارندهی شبکهی محافظ عقب پروانه، قاب پلاستیکی جلوی موتور آزاد میشود و میتوان آن را مطابق شکل ۲۴۴\_۷ از محل آن بیرون آورد.

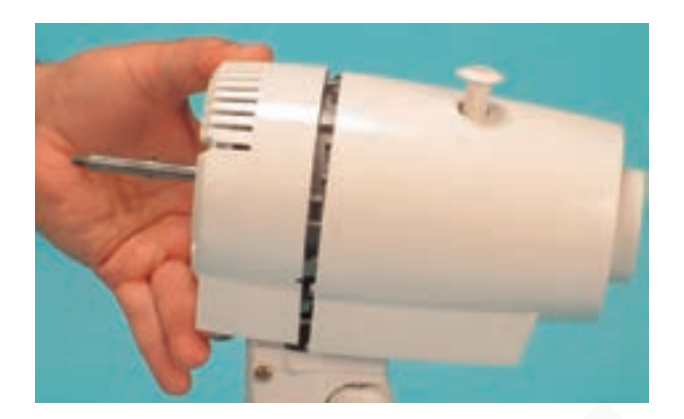

شكل ۲۴۴\_۷

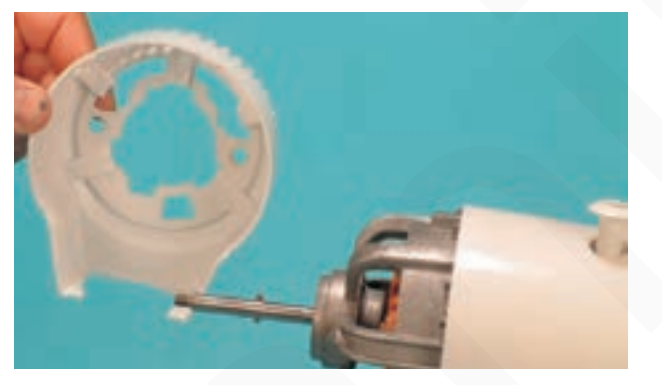

شکل ۲۴۵\_۷

● در شکل ۲۴۵\_۷ قاب پلاستیکی جلوی موتور را مشاهده مي کنيد که جهت نصب شبکهي محافظ عقب پروانه و پیچ و بوش نگهدارندهی آن شیار و سوراخهایی روی آن تعبیه شده است.

**پ** بەوسىلەي پيچگوشتى چهارسوي مناسب، پيچ نگهدارندهی دکمهی انتخاب تغییر جهت وزش باد پنکه را مطابق شکل ۲۴۶\_۷ باز کنید.

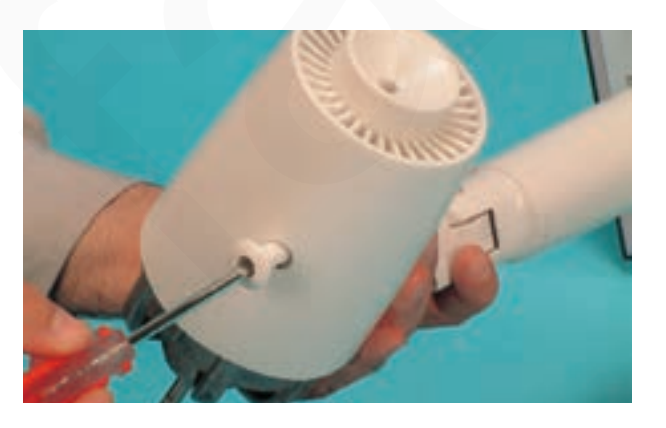

شكل ۲۴۶\_۷

**و دکمهی انتخاب تغییر جهت وزش باد پنکه را از محل** نصب آن مطابق شکل ۲۴۷\_۷ بیرون بیاورید.

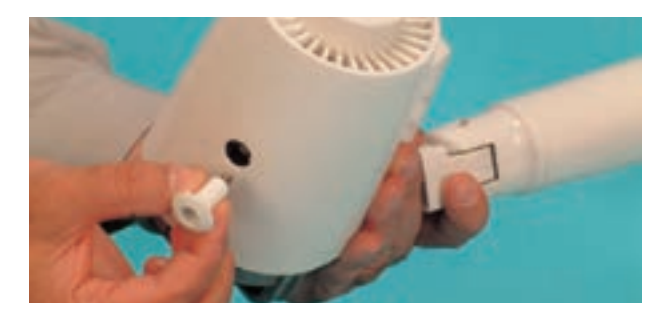

شکل ۲۴۷\_۷

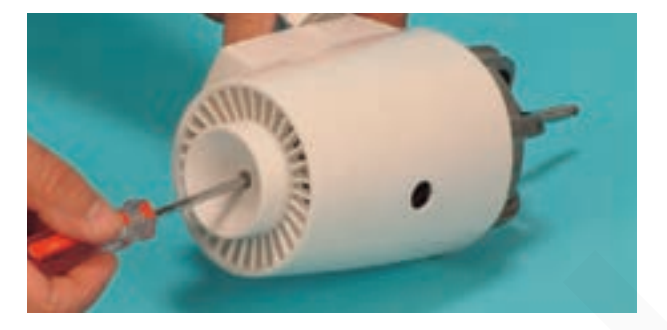

شکل ۲۴۸\_۷

o بەوسىلەي پيج گوشتى چهارسوي مناسب، پیچنگهدارنده ی قاب پلاستیکی به قسمت عقب موتور را مطابق شكل ٢۴٨\_٧ باز كنيد.

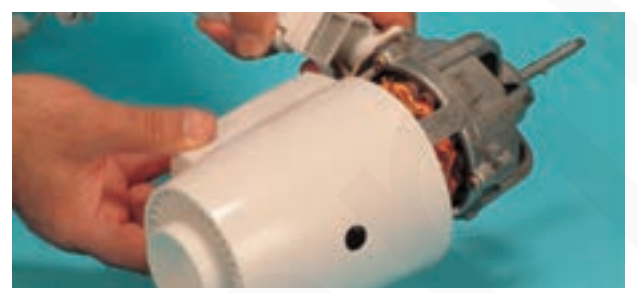

شكل ٢٢٩\_٧

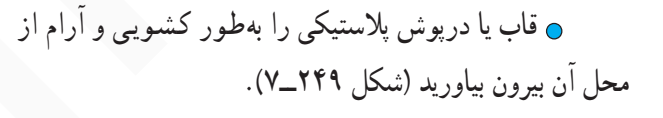

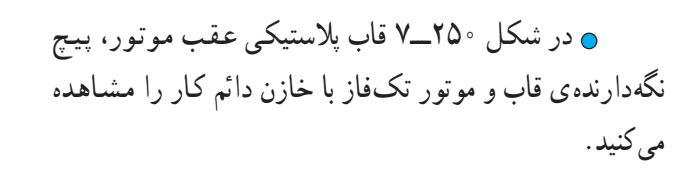

شکل ۲۵۰\_۷

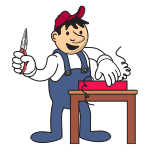

۶ ـ۱۳–۷– مر احل اجر ای کار شماره ی (۳) (قسمت چهار م) روش بازكردن كفي زيريايه توجه!

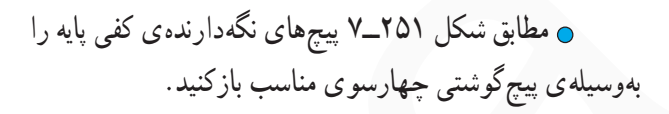

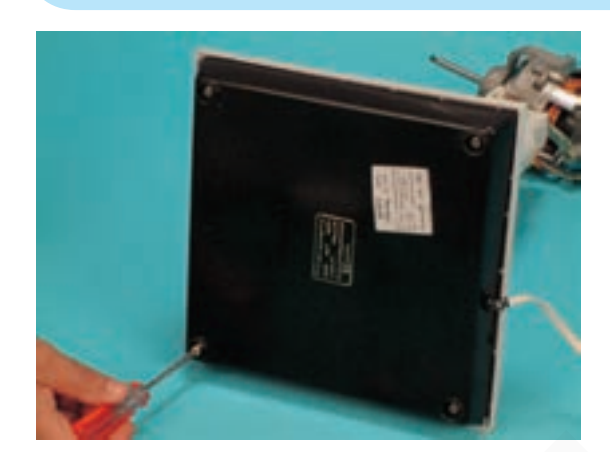

شکل ۲۵۱\_۷

ی مطابق شکل ۲۵۲\_۷ پس از باز شدن پیچهای نگهدارنده ی کفی پایه،کفی پایه را با دو دست بگیرید و به آرامی آن را از پایه حدا کنید.

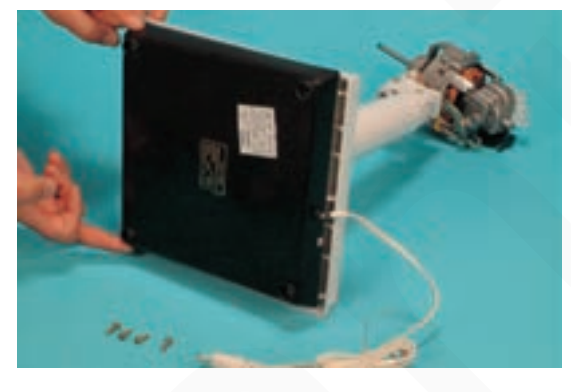

شکل ۲۵۲\_۷

۰ در شکل ۲۵۳\_۷ کفی از پایه جدا شده و ارتباط سیمهای رابط به کلید و چراغ نشاندهنده را نشان میدهد.

شکل ۲۵۳\_۷

**ر در این مرحله از کار عملی یادداشت و ترسیم نقشهی مونتاژ مدار الکتریکی را شروع کنید.** توجه! ۷–۱۳–۷– مر احل اجر ای کار شمار هی (۳) (قسمت پنجم) روش بازكردن سيم رابط از كليد ۰ مراحل این کار در ادامهی کار ۱۳\_۳ـــ۷ انجام میشود. توجه! **.** در شکل ۲۵۴\_۷ محل اتصال سیمهای رابط به ترمینال کلید را نشان می دهد. ترمينال سيم N ترمىنال L

شكل ٢٥۴\_٧

● مطابق شکل ۲۵۵\_۷ بهوسیله ی هویه، اتصال های سیم رابط به ترمینال کلید را باز کنید.

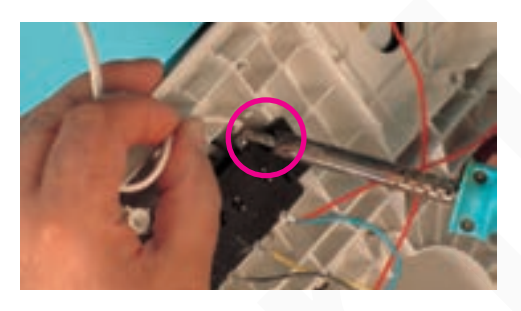

**.** پس از ذوب شدن لحیم اتصال دهنده ی سیم های رابط به ترمینال کلید، مطابق شکل ۲۵۶ــ۷ سیم رابط اصلی را از سیم رابط جراغ نشان دهنده جدا كنيد.

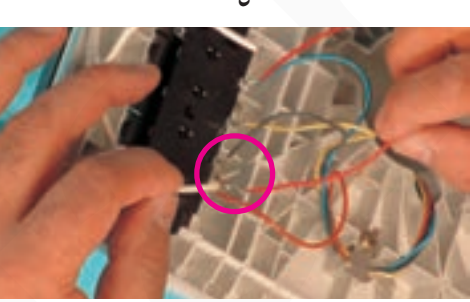

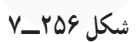

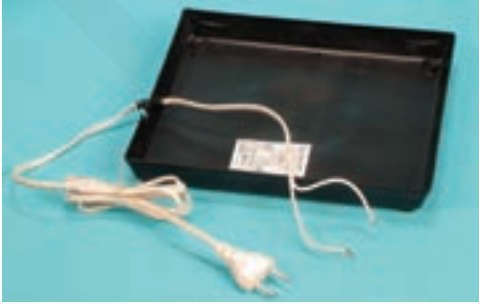

شكل ٢٥٧\_٧

● در شکل ۲۵۷\_۷ کفی پایه و سیم رابط پنکه را مشاهده

می کنید .

فنیکا یادگیری برای کسب و کار www.fanikaa.com

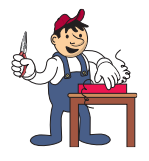

۸۔۱۳–۷– مر احـل اجر ای کار شمار ہی(۳) (قسمت ششم)

روش بازكردن چراغ نشان دهنده

۰ مراحل این کار در ادامهی کار ۷ــــــــ۷ انجام میشود. توجه!

> **م همان طور که در شکل ۲۵۶\_۷ نشان داده شد، اتصال** یک سیم رابط چراغ نشاندهنده از ترمینال کلید باز شده است. ⊙ مطابق شکل ۲۵۸\_۷ بهوسیلهی هویه سرسیم دیگر سیم رابط چراغ را از ترمینال کلید بازکنید. **.** با باز شدن این اتصال، سیم رابط دورکم موتور نیز از ترمینال کلید جدا می شود.

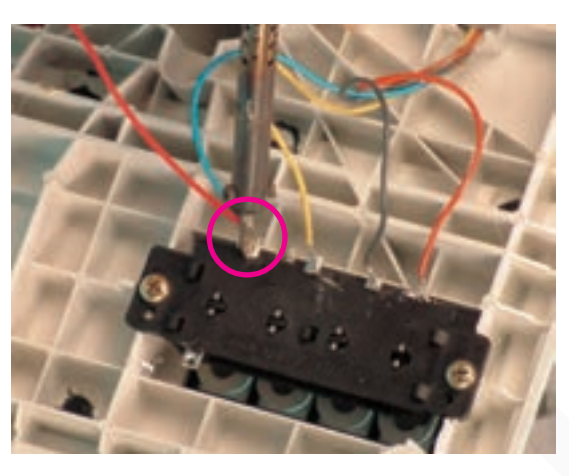

شكل ٢٥٨\_٧

⊙ بەوسيلەي پيچگوشتى چهارسوي مناسب، پيچ نگهدارندهی قاب چراغ نشاندهنده را به پایهی پنکه بازکنید (شکل  $(V_T)$ 

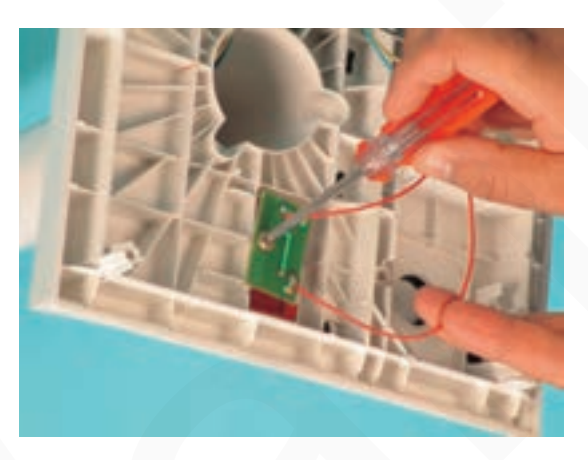

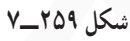

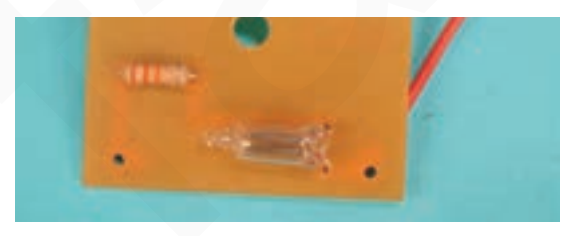

شكل ۲۶۰\_۷

● شکل ۲۶۰\_۷ مقاومت محدودکننده ی جریان و ولتاژ لامپ نئون چراغ نشاندهنده را نشان میدهد. مقدار این مقاومت ۳۳ کیلواهم است و با لامپ سری میشود.

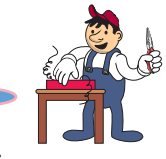

**.** در شکل ۲۶۱\_۷ طرف دیگر قاب چراغ نشاندهنده را مشاهده مے کنید.

ه اتصال های سیم رابط چراغ نشاندهنده به ترمینال های مدار حایی قاب را بازدید و کنترل کنید. در صورتی که نقصبی مشاهده شد آن را اصلاح کنید.

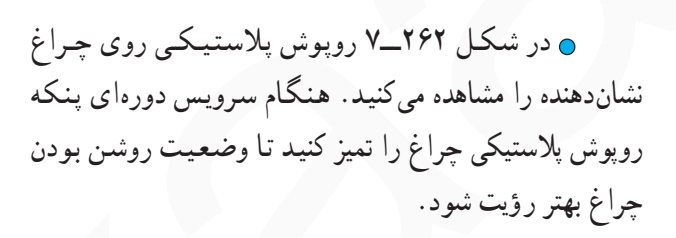

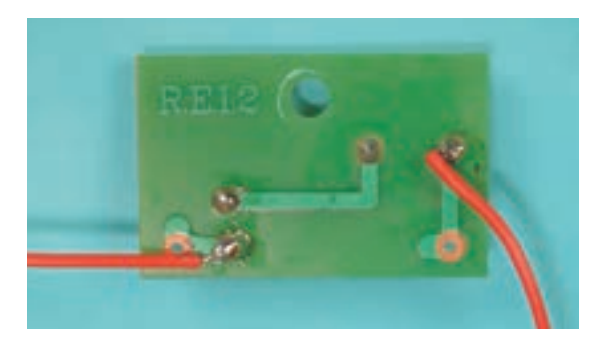

شکل ۲۶۱\_۷

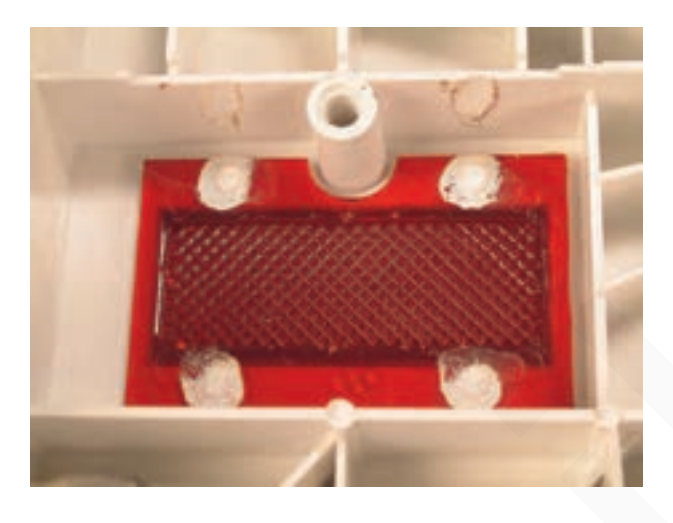

شکل ۲۶۲\_۷

۹ \_۱۳\_۷\_مر احل اجر ای کار شماره ی (۳) (قسمت هفتم) ر و ش باز که دن کلید

توجه!

> ۵ اتصال های دو ترمینال کلید در مراحل ۷\_۱۳\_۷ و ٨\_١٣\_٧ باز شده است. **0 مطابق شکل ۲۶۳\_۷ بهوسیله ی هو په اتصال سرسیم** دور متوسط موتور به ترمینال کلید را باز کنید.

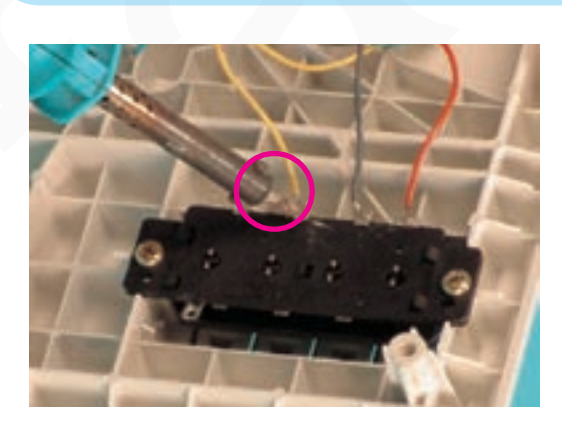

شكل ٢۶٣\_٧

**. مطابق شکل ۲۶۴\_۷ اتصال سرسیم دور زیاد موتور به** ترمینال کلید را بهوسیله ی هو به باز کنید.

ه اتصال سرسیم مشترک موتور به ترمینال سمت راست کلید را نیز با هویه بازکنید (شکل ۲۶۴\_۷).

● پس از باز شدن سرسیم، سیمهای رابط موتور، چراغ نشاندهنده و سیم رابط اصلی پنکه به کلید، به وسیلهی پیچ گوشتی چهارسوی مناسب، پیچهای نگهدارندهی کلید به پایهی دستگاه را مطابق شكل ٢۶۵\_٧ بازكنيد.

● مطابق شکل ۲۶۶ــ۷ پس از باز شدن پيــجهاى نگهدارندهی کلید به پایه، کلید را به آرامی از محل آن بیرون بياوريد.

● در شکل ۲۶۷\_۷ پلاتینهای ثابت و متحرک کلید مشاهده مي شود.

● در شکل ۲۶۸\_۷ طرف دیگر کلید نشان داده شده

است.

يلاتين هاي متحرك <sub>-</sub>

يلاتين نابت

شكل ٢۶٨\_٧

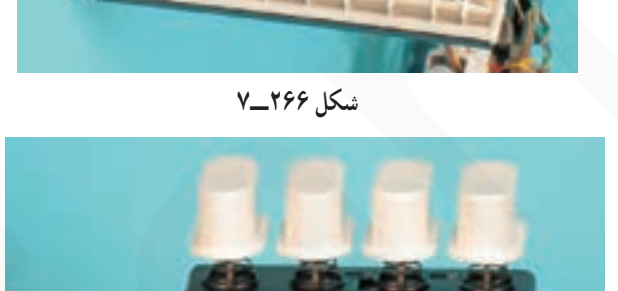

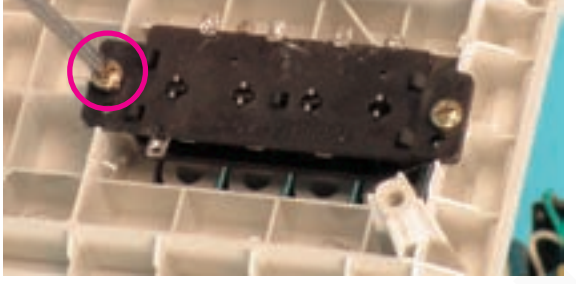

شكل ٢۶۴\_٧

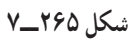

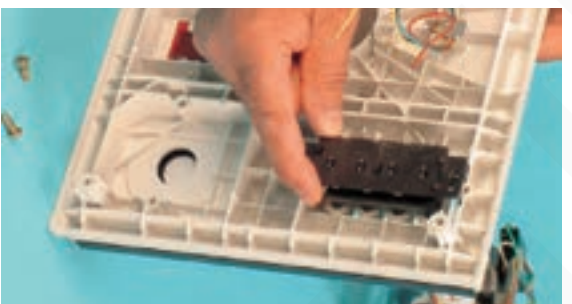

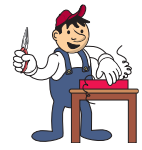

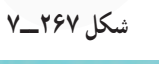

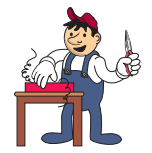

● برای بیرون آوردن قاب پلاستیکی شستی کلید، آن را مطابق شکل ۲۶۹ــ۷ با دست بگیرید و به طرف بالا بکشید.

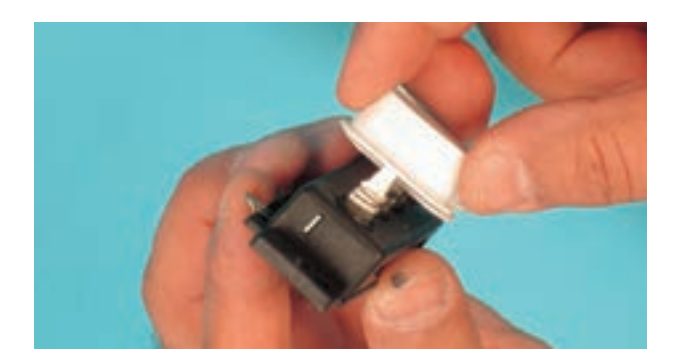

شكل ٢۶٩\_٧

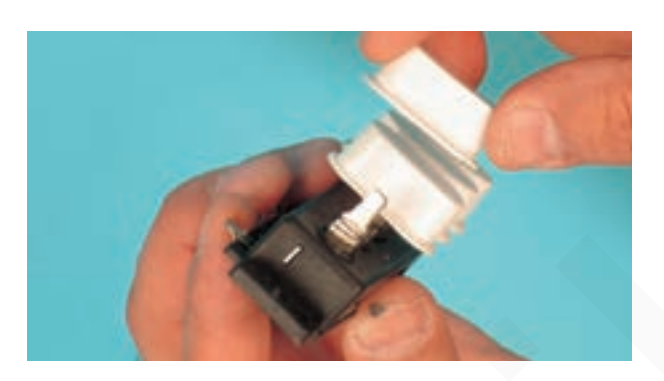

شکل ۲۷۰\_۷

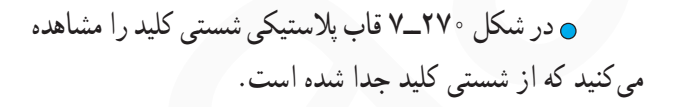

○ در شکل ٢٧١\_٧ قابهای پلاستیکی، فنرها، شستی های کلید و پلاتینهای ثابت و متحرک کلید را مشاهده میکنید.

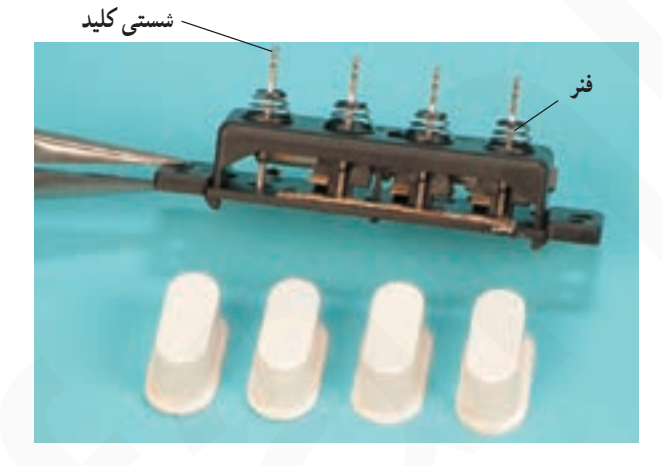

شكل ٢٧١\_٧

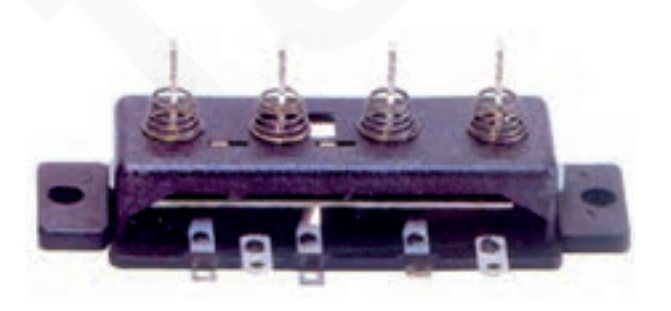

● در شکل ۲۷۲\_۷ یک نوع کلید نو پنکه را نشان میدهد. هنگام تعویض کلید دقّت کنید که مشخصات کلید نو با کلید معيوب پنكه كاملاً مطابقت داشته باشد.

شکل ۲۷۲\_۷

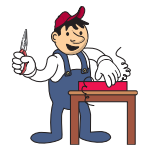

۱۰ ـ۳–۷–مر احل اجر ای کار شمار هی(۳) (قسمت هشتم) روش بازکردن گلویی از روی پایه

توجه! 

> ے مطابق شکل ۲۷۳\_۷ بهوسیله ی پیچ گوشتی چهارسوی مناسب، پیچ بست فلزی نگهدارندهی سیمهای رابط موتور را شل كنيد.

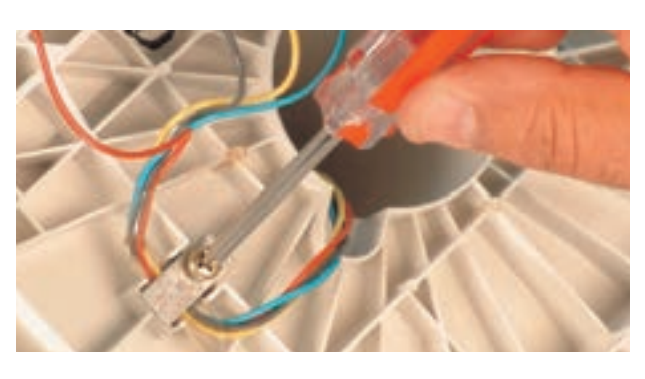

شکل ۲۷۳\_۷

**.** سیمهای رابط موتور را مطابق شکل ۲۷۴\_۷ از زیربست فلزی بیرون بیاورید.

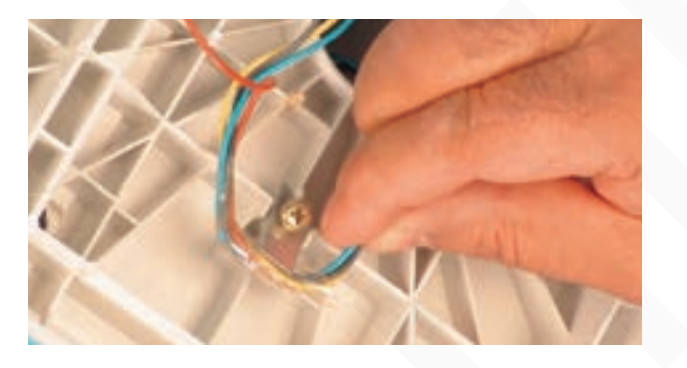

شكل ٢٧۴\_٧

**.** سیمهای رابط موتور را از داخل استوانهی پایه بیرون بياوريد (شكل ۲۷۵\_۷).

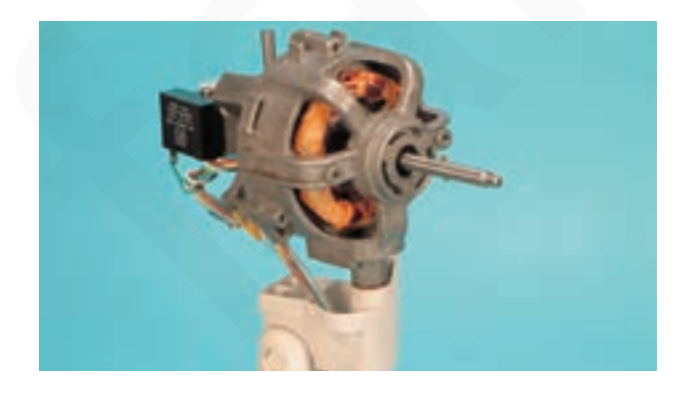

شكل ٢٧٥\_٧

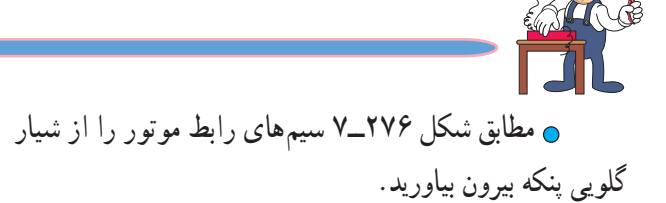

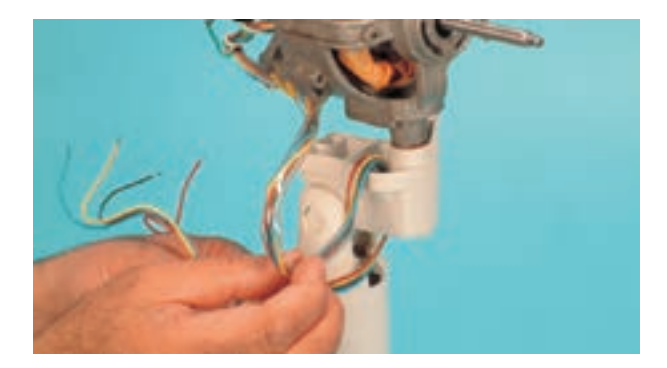

شکل ۲۷۶\_۷

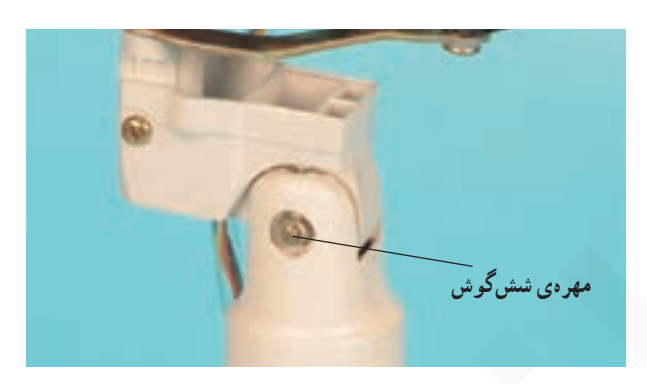

شکل ۲۷۷\_۷

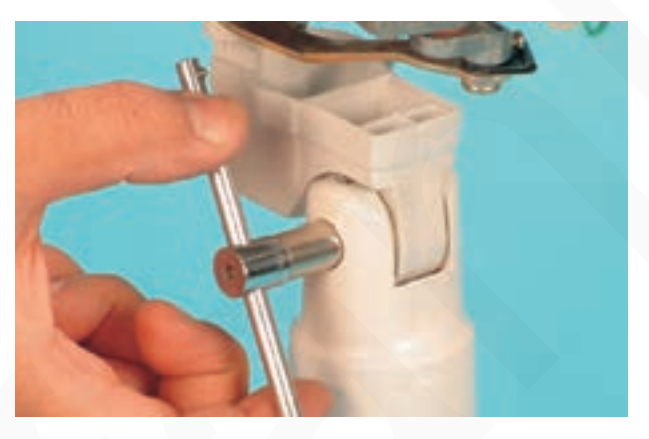

پایه را مطابق شکل ۲۷۷\_۷ به طرف خود بچرخانید.

**.** مهره ی ششگوش مربوط به پیچ نگهدارنده ی گلویی به

⊙ مطابق شکل ۲۷۸\_۷ بهوسیله ی آچاربکس مناسب مهره پیچ نگهدارندهی گلویی را بازکنید.

شکل ۲۷۸\_۷

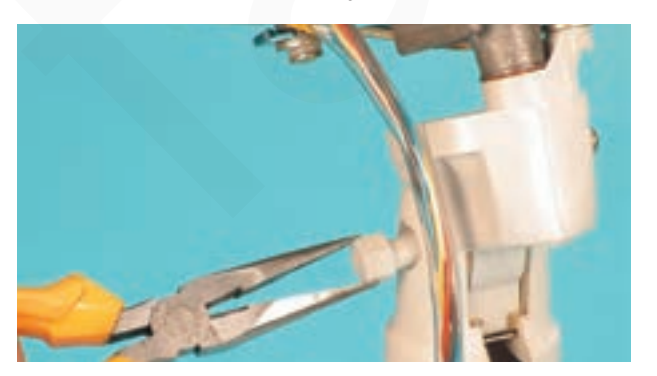

شكل ٢٧٩\_٧

**پ**س از بازشدن مهرهي پيچ گلويي، پيچ گلويي را با دمباریک از محل آن به آرامی بیرون بیاورید (شکل ۲۷۹\_۷).

● در شکل ۲۸۰ــ۷ پيچ، بوش فلزي ششگوش، واشر فنری و مهره ی شش گوش را مشاهده می کنید.

**پ**س از بازشدن پیج و مهرهی نگهدارندهی گلویی به پایه ی پنکه، به آرامی پایه را مطابق شکل ۲۸۱\_۷ به طرف خود بکشید تا از گلویی جدا شود.

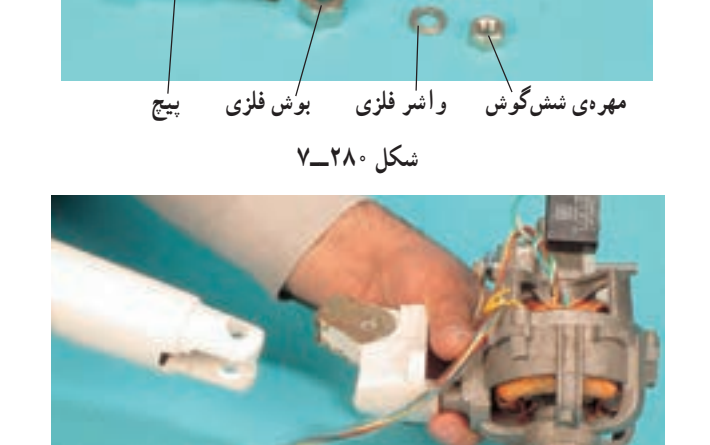

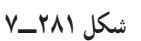

ه شکل ۲۸۲\_۷ گلویی مربوط به پایهی پنکه را مشاهده مى كنيد.

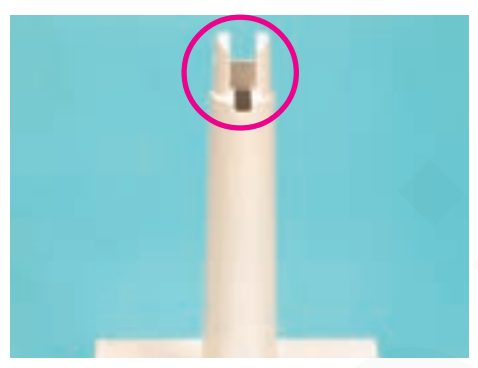

شكل ٢٨٢\_٧

**ر** در اثر سقوط و افتادن پنکه و جابجایی نادرست، قسمت نشان داده شده در شکل دچار شکستگی می شود توجه! و نیاز به تعویض پایه دارد. مراقبت و نگهداری صحیح، از ایجاد چنین آسیبی جلوگیری می کند.

> ۱۱ \_۱۳\_۷\_مر احل اجر ای کار شمارهی (۳) (قسمت نهم) روش بازکردن گلوپی از موتور توجه!

> > ● بست نگهدارندهي سيمهاي رابط موتور به بازوي دریوش عقب موتور را مطابق شکل ۲۸۳\_۷ باز کنید.

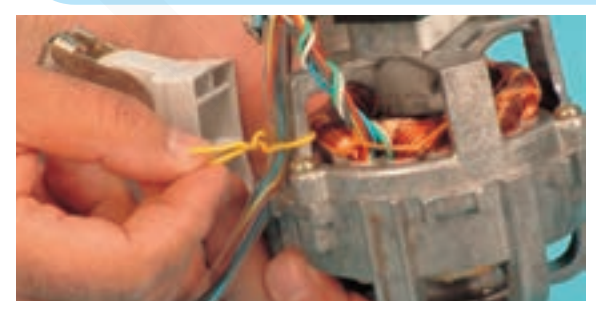

شكل ٢٨٣\_٧

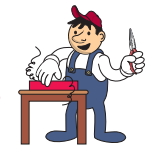

⊙ بەوسىلەي پيچگوشتى چھارسوي مناسب، پيچ نشان داده شده در شکل ۲۸۴\_۷ را شل کنید تا پیچ مربوط به اهرم گلویی باز شود.

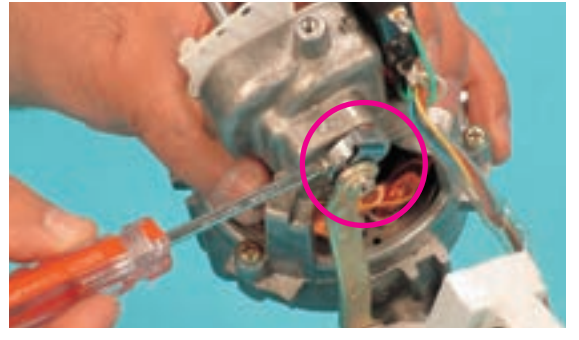

شکل ۲۸۴\_۷

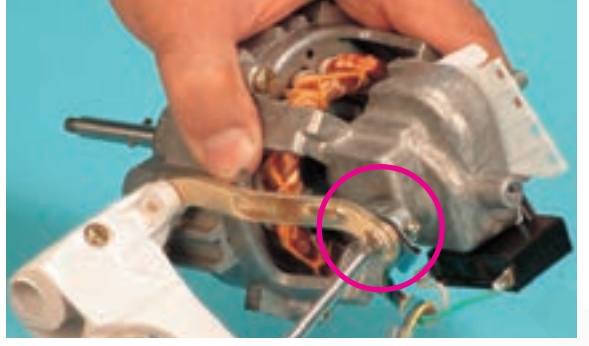

شكل ۲۸۵\_۷

شكل ٢٨۶\_٧

شكل ٢٨٧\_٧

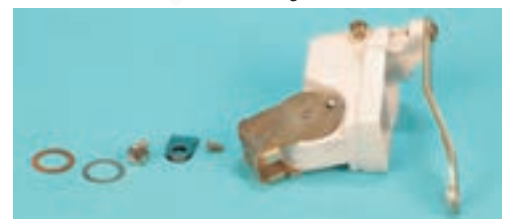

شكل ٢٨٨ـــ٧

● پیچ نگهدارندهی اهرم گلویی را مطابق شکل ۲۸۵\_۷ با پیچگوشتی چهارسوی مناسب بازکنید.

ے مطابق شکل ۲۸۶\_۷ بهوسیلهی پیچ گوشتی چهارسوی مناسب پیچ نگهدارنده ی گلویی به میله ی متصل به درپوش جلوی موتور را شل کنید.

**وگلویی را مطابق شکل ۲۸۷\_۷ بهطور کشویی از میلهی** متصل به موتور بیرون بیاورید.

● در شکل ۲۸۸ــ۷ گلويي و متعلقات آن را نشان مىدهد.

فنیکا یادگیری برای کسب و کار www.fanikaa.com

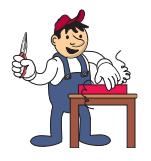

۱۲ ـ۱۳ــ۷ــ مر احل اجر ای کار شمار هی (۳) (قسمت دهم) روش بازكردن خازن دائم كار موتور توحه!

> ⊙ مطابق شکل ۲۸۹\_۷ بهوسیله ی پیچ گوشتی چهارسوی مناسب، پیچ نگهدارنده خازن به بدنهی موتور را باز کنید.

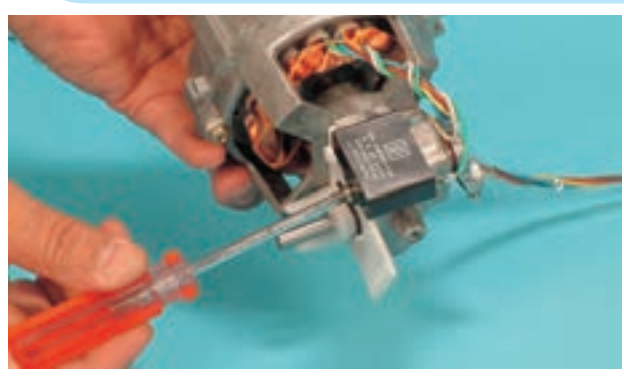

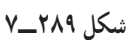

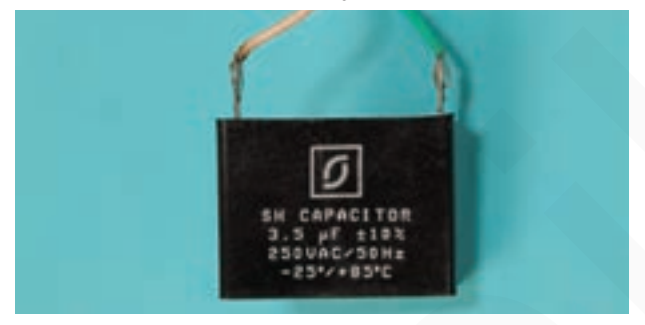

شکل ۲۹۰\_۷

• با توجه به شکل ۲۹۰\_۷ این خازن دارای اطلاعات زیر است : ــ ظرفیت ۳٫۵ میکروفاراد با خطای ٪۰ ۱ ± \_ ولتاژ ٢٥٠ ولت متناوب \_ فركانس ۵۰ هرتز ـ درجه حرارت محیط با کارایی مناسب (٢٥- تا ۰۸۵ ) درجه سانتي گراد

۰ در این مرحله از کار عملی اطلاعات نقشه ی مونتاژ مدار الکتریکی را تکمیل کرده، سپس اتصال های خازن توجه! را بازكنيد.

> ⊙ پس از تکمیل اطلاعات نقشهی مونتاژ مدار الکتریکی بهوسیلهی هویه اتصال سیمهای رابط موتور به خازن را بازکنید (شكل ۲۹۱\_۷).

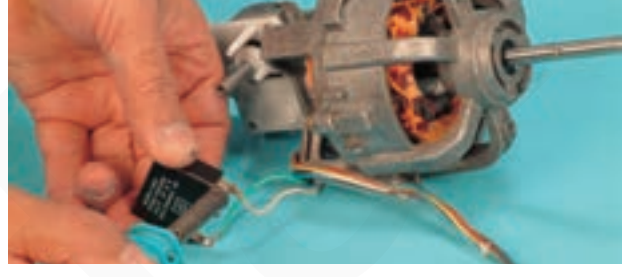

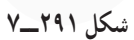

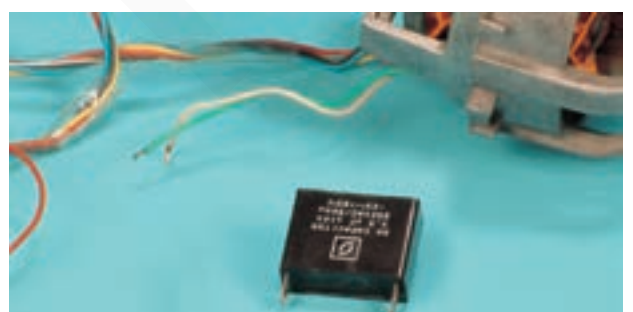

شكل ٢٩٢\_٧

فنیکا یادگیری برای کسب و کار www.fanikaa.com

و در شکل ۲۹۲\_۷ خازن و سيمهاي رابط موتور بهصورت جدا شده مشاهده مي شود.

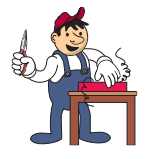

۱۳ ـ۳–۲–۷ـ مر احل اجر ای کار شماره ی (۳) (قسمت يازدهم) روش بازکردن دریوش عقب موتور و مکانیزم تغییر جهت وزش باد بنکه

۰ مراحل این کار در ادامهی کار ۱۲\_۱۳\_۷ انجام می شود.

o بەوسىلەى پىچگوشتى چھارسوى مناسب، پىچھاى موتور را مطابق شکل ۲۹۳\_۷ باز کنید.

توجه!

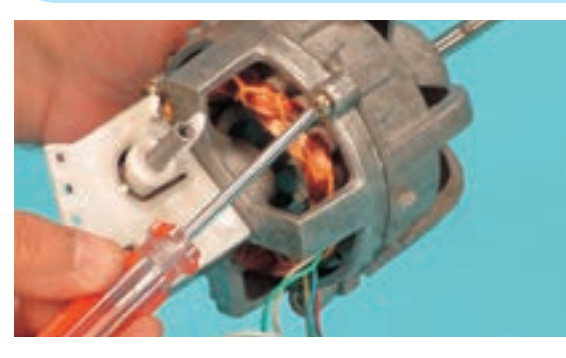

شكل ٢٩٣\_٧

● مطابق شکل ۲۹۴\_۷ پس از بازکردن پیچهای موتور، درپوش عقب موتور و مکانیزم تغییر جهت وزش باد پنکه را به آرامی از محور روتور جدا کنید تا درگیری دندههای سرمحور روتور با دندههای مکانیزم تغییر جهت وزش باد آزاد شود و مکانیزم و روتور أسيب نبينند.

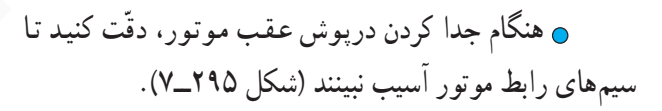

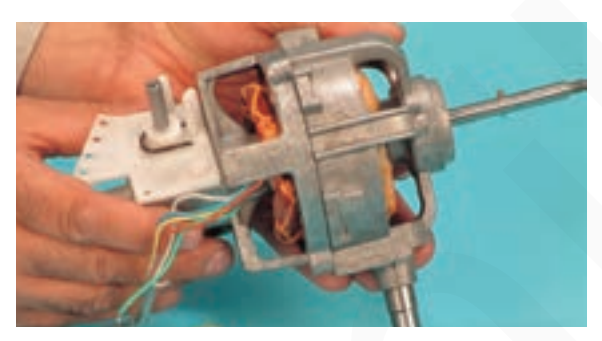

شکل ۲۹۴\_۷

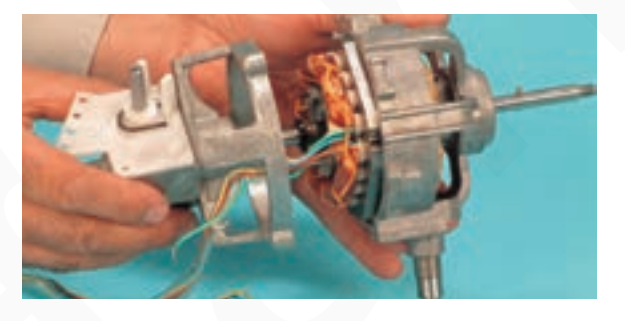

شكل ٢٩٥\_٧

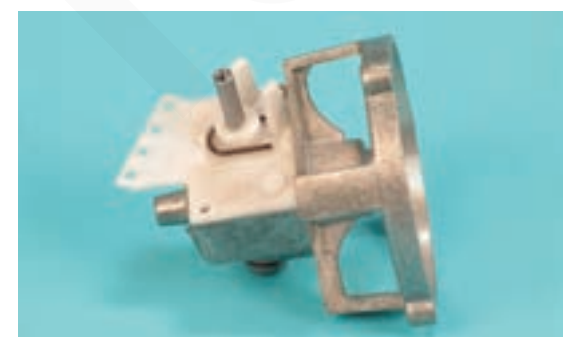

شكل ۲۹۶\_۷

● شکل ۲۹۶\_۷ درپوش عقب موتور و قسمت مکانیزم تغییر جهت وزش باد پنکه را نشان می دهد.

فنیکا یادگیری برای کسب و کار www.fanikaa.com

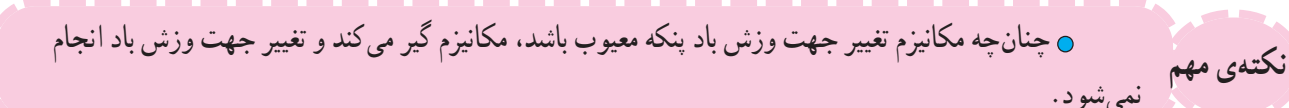

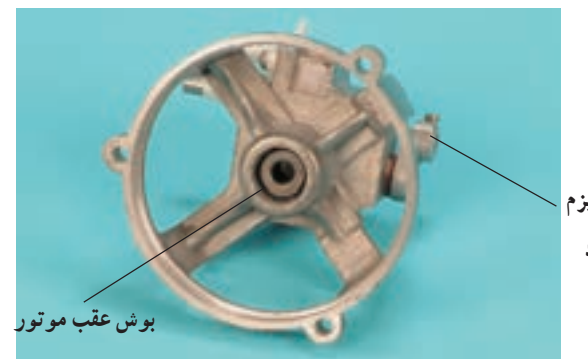

● در شکل ۲۹۷\_۷ قسمت متحرک مکانیزم تغییر جهت وزش باد و داخل درپوش عقب و بوش عقب موتور را مشاهده می کنید. قسمت متحرك مكانيزم

تغيير جهت وزش باد

شكل ٢٩٧\_٧

**o** در صورتی که پنکه هنگام راهاندازی و شروع کار گیر کند و راه نیفتد یا هنگام کار سرعتش کم و زیاد شود نکتهی مهم و ایجاد سروصدای ناهنجار کند امکان دارد بوش عقب موتور معیوب باشد، لذا بایستی آن را تعویض و روغنکاری كنىد.

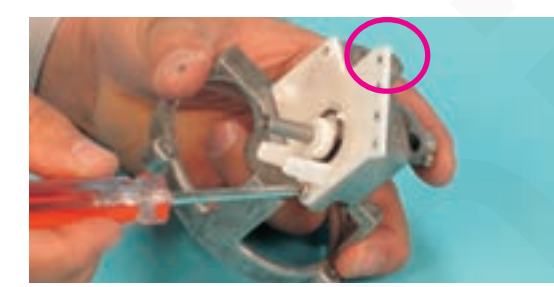

● مطابق شکل ۲۹۸\_۷ بهوسیله ی پیچ گوشتی چهارسوی مناسب، پیچ نگهدارندهی درپوش مکانیزم تغییر جهت وزش باد بنکه ۱٫ بازکنید.

شكل ٢٩٨\_٧

**۰ محل پیچ که در شکل ۲۹۸\_۷ با دایره مشخص** شده مربوط به پیچ نگهدارنده ی خازن است که در کار توجه!<br>توجه! ۱۲\_۷-۷ باز نشد. این پیج توأماً برای نگهداری درپوش مکانیزم تغییر جهت وزش باد هم استفاده میشود.

> **ی در شکل ۲۹۹\_۷ پیچهای نگهدارندهی درپوش، درپوش** محور عمودي مكانيزم و چرخ دندههاي مكانيزم تغيير جهت وزش باد پنکه مشاهده می شود.

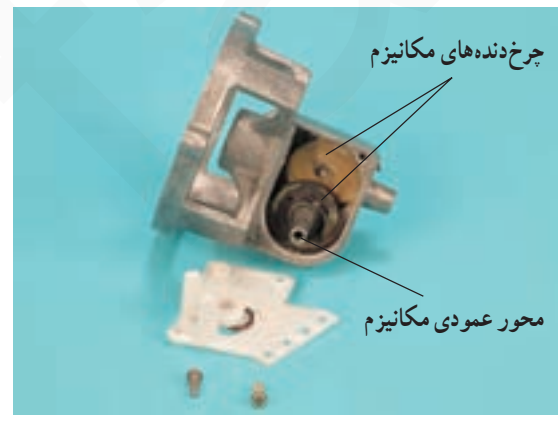

شكل ٢٩٩\_٧

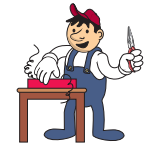

مي شود.

ی شکل °۲۰–۷ وضعیت قرار گرفتن محور، چرخدندههای مکانیزم تغییر جهت وزش باد پنکه را بهطور دقیق نشان میدهد.

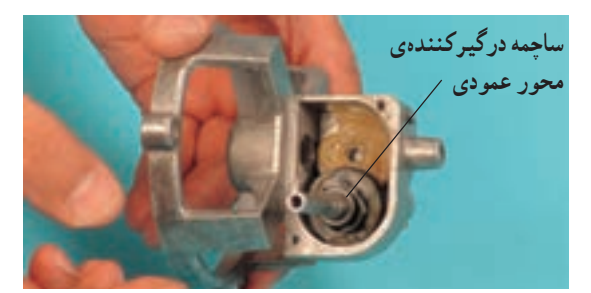

شكل ٣٠٠\_٧

**.** برای روانسازی حرکت چرخ دندههای مکانیزم و جلوگیری از سروصدای آنها، مقداری گریس داخل محفظه استفاده شده است. افزایش بیش از حد گریس در این محفظه سبب گرم شدن اجزای مکانیزم و کاهش نكته مهم سرعت آنها مي شود.

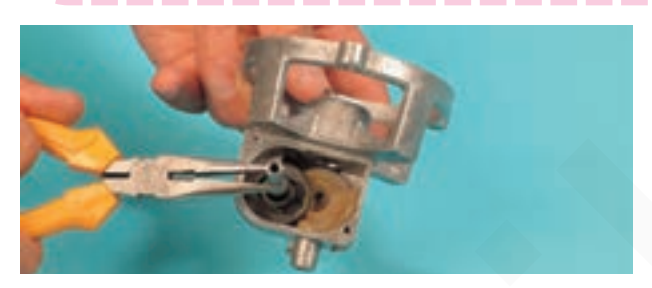

⊙ بهوسیلهی دمباریک محور عمودی مکانیزم را به آرامی به سمت بالا بكشيد تا از جاي خود خارج شود (شكل ٣٠١-٧).

**. محور عمودی مکانیزم در شکل ۰۲-۷ مشاهده** 

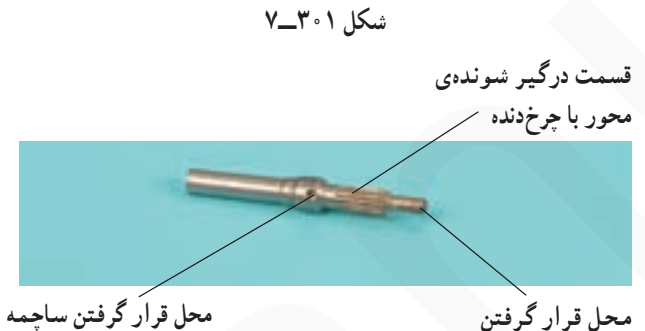

برای تغییر جهت وزش باد

محور داخل بوش

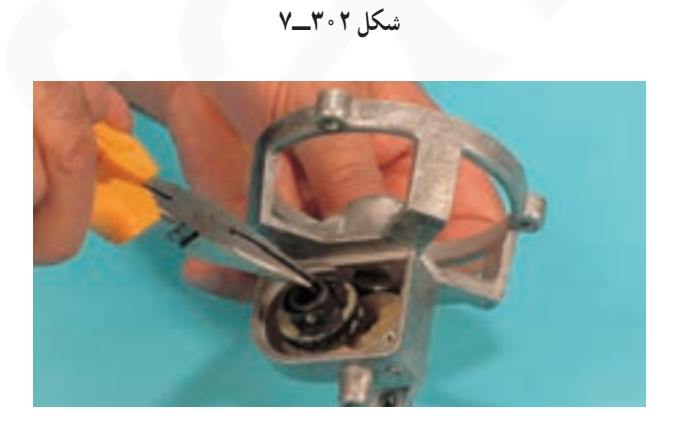

**. مطابق شکل ۳۰۳\_۷ مجموعه ی چرخ دنده، ساچمهها و** نگهدارنده ی ساچمهها را با دمباریک بگیرید و از محل آن بیرون بياوريد.

شکل ۰۳\*--۷

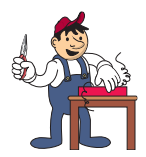

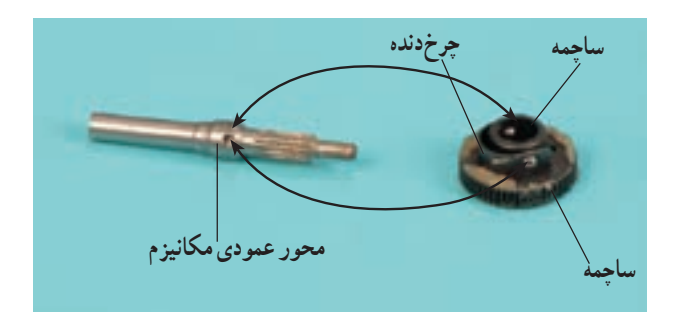

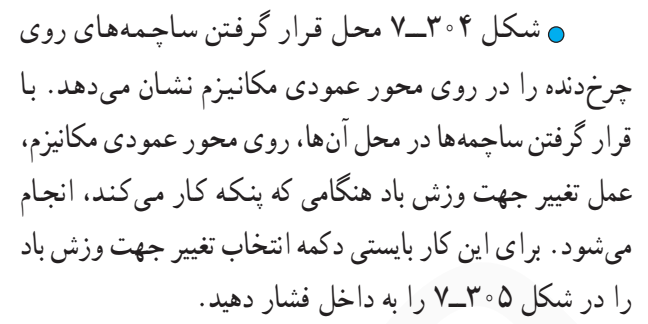

● واشر زیر چرخ دنده فوقانی را مطابق شکل ۰۵-۳\_۷ بهوسیلهی دمباریک از داخل جعبه مکانیزم بیرون بیاورید.

قسمت متحرک مکانیزم ـ تغيير جهت وزش باد

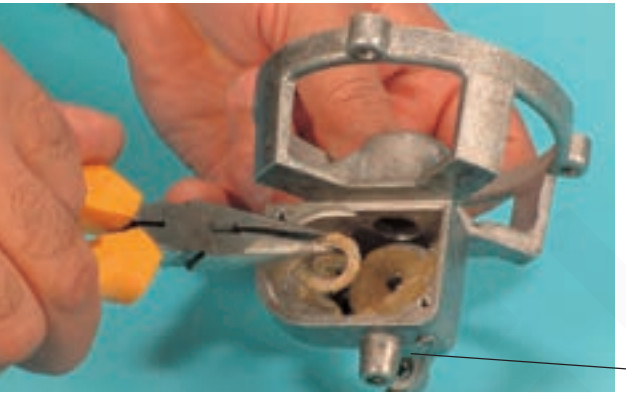

شکل ۰۵-۳-۷

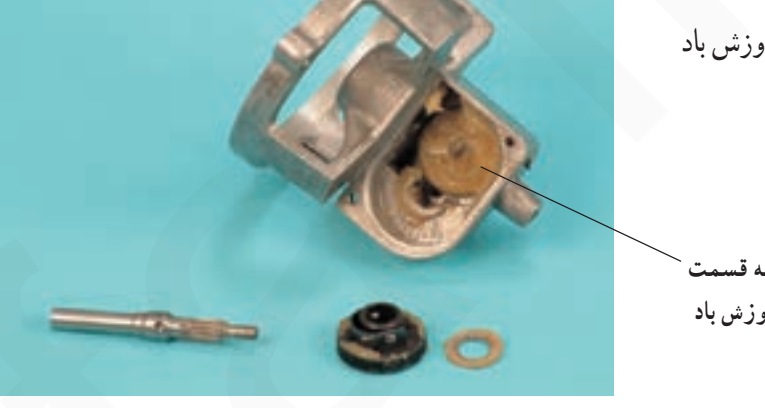

**و در شکل ۴۰۶ــ۷ اجزاي مکانيزم تغيير جهت وزش باد** ینکه را مشاهده می کنید.

چرخ دندهی متصل به قسمت مکانیزم تغییر جهت وزش باد

شکل ۳۰۶ـــ۷

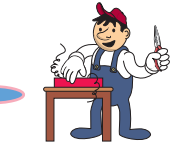

۱۴ ـ۱۳–۷–مر احل اجر ای کار شماره ی (۳)

(قسمت دوازدهم)

روش بیرون أوردن استاتور از دریوش جلوی موتور

۰ مراحل این کار در ادامهی کار ۱۳\_۱۳\_۷ انجام میشود. توجه!

> **. قبل از شروع این مرحله مطابق شکل ۲۰۷\_۷ بهوسیله ی** ماژیک، محل خروجی سیمهای رابط استاتور را روی درپوش جلوی موتور علامتگذاری کنید تا هنگام سوار کردن یا مونتاژ استاتور داخل دریوش مشکلی پیش نیاید.

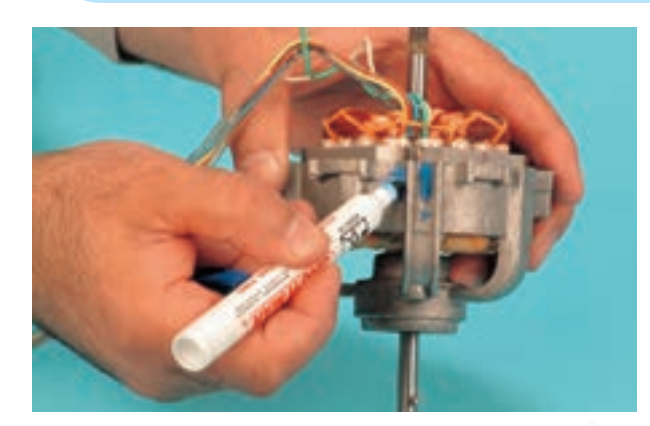

شکل ۳۰۷ ــ۷

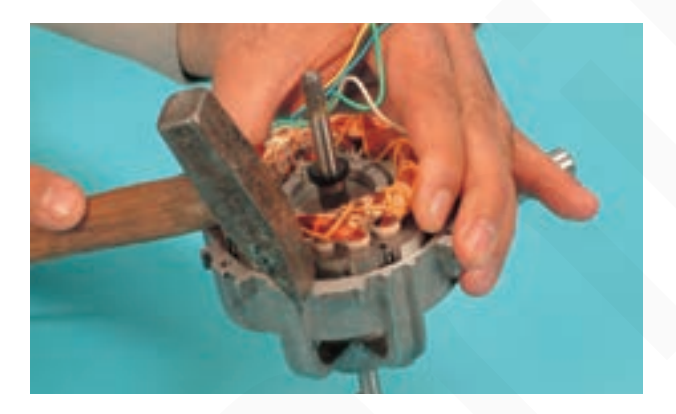

**.** مطابق شکل ۲۰۸-۷ بهوسیلهی چکش آهنی چند ضربه ی کو تاه و آهسته بهصورت ضربدری روی لبههای دریوش موتور بزنيد تا هستهي استاتور داخل درپوش موتور جابجا شود.

شکل ۳۰۸ ــ٧

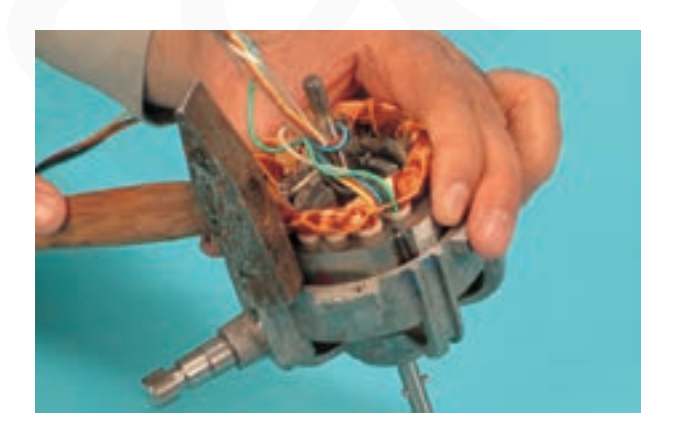

⊙ هنگام بیرون آوردن استاتور از داخل درپوش، دقّت کنید که هستهی استاتور بهطور تقریباً یکنواخت از درپوش خارج شود تا استاتور، روتور و درپوش آسیب نبیند (شکل ۰۹-۷\_۷).

شكل ٢٠٩\_٧

**ه هنگام ضربه زدن به درپوش دقّت کنید تا سیم**پیچ استاتور و جای پیچ روی درپوش آسیب نبینند.

![](_page_47_Picture_1.jpeg)

توجه!

![](_page_47_Picture_2.jpeg)

**.** در شکل ۳۱۱\_۷ سیمهای رابط استاتور به کلید پنکه و خازن مشاهده مي شود.

شکل ۳۱۰\_۷

![](_page_47_Picture_5.jpeg)

![](_page_47_Figure_6.jpeg)

![](_page_48_Picture_0.jpeg)

توجه!

متوسط) است.

۱۵ ـ۱۳ــ۷ــمر احل اجر ای کار شمارهی (۳)

(قسمت سيزدهم)

روش أزمايش استاتور

۰ مراحل این کار در ادامهی کار ۱۴\_۱۳\_۷ انجام میشود.

**و طبق شکل ۳۱۲\_۷ مقاومت اهمی سیم پیچ اصلی در** مدار الکتریکی شکل ۱۹۱\_۷ را که با(U, – U,) نشان داده شده است اندازه بگیرید. مقدار این مقاومت باید در حدود ۲۱۹/۰ كيلواهم يا ٢١٩ اهم باشد.

ه اهم متر شکل ۳۱۳\_۷ مقاومت اهمي سيم پيچ اصلي و

سیم پیج کاهش سرعت (۲) را که بهطور سری قرار دارند، ۳۲۲/ ۰

کیلو اهم یا ۳۲۲ اهم نشان میدهد. که مقاومت بین سیم رابط

قهوهای (سیم مشترک موتور) و سیم رابط زرد (سیم رابط سرعت

![](_page_48_Picture_6.jpeg)

شکل ۳۱۲\_۷

<u>ه</u> مقادیر اندازهگیری شده تحت تأثیر تولرانسهای قطعات، دستگاههای اندازهگیری و شرایط محیط قرار نکتهی مهم <sub>دارد</sub>.

![](_page_48_Picture_9.jpeg)

![](_page_48_Picture_10.jpeg)

ه در شکل ۳۱۴\_۷ مقاومت اهمی بین سیم رابط سرعت كم برابر با ٣٨٩/ ٥ كيلواهم يا ٣٨٩ اهم است. اين مقدار مقاومت مربوط به مجموعهى سرى سيم پيچ اصلي، سيم پيچ كاهش سرعت (٢) و سيم پيچ كاهش سرعت (١) است.

![](_page_48_Picture_12.jpeg)

شکل ۳۱۴\_۷

● در شکل ۳۱۵\_۷ مقاومت اهمي بين سيم رابط سيم پيچ کمکے و رابط مشترک موتور ۱۱۰/۲ اهم است.

![](_page_49_Picture_1.jpeg)

![](_page_49_Figure_2.jpeg)

![](_page_49_Figure_3.jpeg)

ه مقاومت بين سيمرابط (مربوط به سرعت زياد و سيم  $\frac{\Box}{3.5\mu\mathrm{F}}$ رابط مربوط به خازن) نیز ۱۱۰/۲ اهم است. بنابراین مقاومت  $\begin{array}{|l|l|l|}\hline & & & \\\hline & & & \\\hline & & & \\\hline & & & \\\hline & & & \\\hline & & & \\\hline & & & \\\hline & & & \\\hline & & & \\\hline & & & \\\hline & & & \\\hline & & & \\\hline & & & \\\hline & & & \\\hline & & & \\\hline & & & \\\hline & & & \\\hline & & & & \\\hline & & & & \\\hline & & & & \\\hline & & & & \\\hline & & & & \\\hline & & & & \\\hline & & & & \\\hline & & & & \\\hline & & & & \\\hline & & & & \\\hline & & & & \$ شده دو برابر مقدار ۱۱۰٬۲۲ یعنی ۲۴۰٬۲۴ اهم می شود.

شکل ۳۱۶\_۷

0 مدار الكتريكي واقعي استاتور ينكه مشابه شكل ٣١۶\_٧ است. ⊙ تقسیم کردن سیم پیج کمکی برای اتصال خازن در این پنکه است. تو جه! ی در مدار الکتریکی دو قسمت سیم پیچ کمکی مجموعاً با (Z, −Z,) نشان داده میشود.

> **و در شکل ۳۱۷\_۷ مقاومت بین سیم رابط مشترک موتور** و هسته ی استاتور بهعنوان بدنه ی موتور حدود ۱۰ مگااهم است که نشانهی نداشتن اتصال بدنهی سیمپیچ استاتور است.

![](_page_49_Picture_8.jpeg)

شکل ۳۱۷ ــ۷

![](_page_50_Picture_0.jpeg)

۵ همانگونه که در شکل ۳۱۸\_۷ مشاهده میشود پین فلزي روى محور مانع از بيرون أمدن محور روتور از بوش درپوش می شود بنابراین باید پین را از محور جدا کرد. ⊙ این پین از حرکت پروانه روی محور جلوگیری می کند و بدين وسيله فاصله يروانه با دريوش محفوظ مىماند.

![](_page_50_Picture_2.jpeg)

 $V_T N$ 

ه مطابق شکل ۳۱۹\_۷ پین فلزی را با انبرقفلی محکم بگیرید. سپس انبرقفلی را چندبار به طرفین حرکت دهید تا پین درجای خودجابهجا شود. پس از جابهجایی پین انبرقفلی را به آرامی به طرف خود بکشید تا پین از محور روتور بیرون بیاید.

![](_page_50_Picture_5.jpeg)

 $V_T$ 

![](_page_50_Picture_7.jpeg)

 $V_T$ ۳۲.

● در شکل ۲۲۰\_۷ پین را نشان می دهد که از محور روتور جدا شده است.

![](_page_51_Picture_0.jpeg)

**ر هرگز از چکش و سمبه برای درآوردن پین از محور روتور استفاده نکنید زیرا محور روتور تاب برمیدارد** نكتەي مهم و آسیب دیدن آن حتمی است.

## ● در شکل ۳۲۱\_۷ درپوش جلو یا سمت محور، روتور و پین فلزی مشاهده می شود.

![](_page_51_Picture_3.jpeg)

 $V_T$ ۳۲۱

● در شکل ۳۲۲ـــ۷ پین فلزی و روتور موتور پنکهی رومیزی را مشاهده میکنید. میلهها یا هادیهای کج روتور سبب حرکت سریع روتور هنگام راهاندازی میشود و صدای موتور را هنگام کار کم میکند. محور روتور را کاملاً بازدید کنید. در صورتی که ساییدگی مشاهده شد نسبت به تعویض آن اقدام کنید.

![](_page_51_Picture_6.jpeg)

 $V_TYY$ 

![](_page_52_Picture_0.jpeg)

۱۷ ـ۳–۷–مر احل اجر ای کار شمار هی (۳) (قسمت پانزدهم) روش بیرون آوردن بوش معیوب از درپوش سمت محور يا جلوي موتور

۰ مراحل این کار در ادامهی کار ۱۶\_۱۳ــ۷ انجام میشود. تو جه!

> ● در شکل ٣٢٣\_٧ بوش داخل درپوش معيوب است و در اثر کار زیاد و عدم روغن کاری ساییده شده و محور روتور در داخل آن لق میخورد همچنین هنگام کار موتور صدای زیاد ایجاد کرده پروانهی پنکه با سرعت کم میچرخد.

![](_page_52_Picture_4.jpeg)

 $V_T$ ۳۲۳

![](_page_52_Picture_6.jpeg)

**6** بُکس مستعمل و مناسب با قطر خارجی بوش معیوب انتخاب کنید و آن را مطابق شکل ۳۲۴\_۷ روی بوش قرار دهید.

 $V_T$ ۳۲۴

![](_page_53_Picture_0.jpeg)

![](_page_53_Picture_1.jpeg)

 $V_TY$ 

![](_page_53_Picture_3.jpeg)

**. مطابق شکل ۳۲۶\_۷ بهوسیله ی لوله**ای روی ورق آهنی در قسمتی که روی بُکس قرار دارد با چکش آهنی ضربهی آهسته بزنید و حرکت بوش را درجای خود به تناوب کنترل کنید تا بوش از دريوش جدا شود.

**ورق فلزی به ابعاد تقریبی ۷×۷ سانتی متر و ضخامت ۲** 

میلی متر را مطابق شکل ۳۲۵\_۷ روی بُکس قرار دهید و آن را با

دست نگەدارىد.

 $V_TY5$ 

![](_page_53_Picture_6.jpeg)

![](_page_53_Picture_7.jpeg)

ه شکل ۳۲۷ــ۷ بوش معيوب و درپوش را بهصورت جدا از هم نشان مىدهد.

 $V_T$ ۳۲۷

![](_page_54_Picture_0.jpeg)

۰ مراحل این کار در ادامهی کار ۱۷\_۱۳\_۷ انجام میشود. توجه!

> ه شکل ۳۲۸\_۷ یک عدد بوش نو را نشان می دهد که به منظور تعویض بوش معیوب و نصب روی درپوش جلوی موتور تهيه شده است.

![](_page_54_Picture_4.jpeg)

 $V_TY$ 

**6 قبل از نصب بوش نو در درپوش موتور، ابتدا قطر داخل**ی و خارجی آن را با کولیس اندازهگیری کنید، **توجه! همچنین قطر محور را در محلی که بو**ش نو روی آن قرار میگیرد بهوسیلهی میکرومتر دقیقاً اندازه بگیرید. در صورت انطباق بوش با محور و دریوش آن را روی دریوش نصب کنید.

> • بوش نو را بهطور عمودي در محل نصب آن مطابق شکل ۳۲۹\_۷ قرار دهید.

![](_page_54_Picture_8.jpeg)

![](_page_54_Figure_9.jpeg)

![](_page_54_Picture_10.jpeg)

**. قطعه** ورق فلزی را روی بوش بگذارید و مطابق شکل ۴۳۰ــ۷ با چکش به محلي از ورق که بوش زير آن قرار دارد ضربههای آهسته بزنید تا بوش بهطور صحیح در محل خود نصب شو د .

 $V_T$ ۳۳.

**ر همان گو نه که در شکل ۳۳۱\_۷ مشاهده می شود، بو**ش بهطور همسطح در محفظهی جابوشی قرار گرفته است.

**0** برای این که بوش پایینتر برود و در جای خود نصب

شود، بُکس مستعمل و مناسب قطر خارجي بوش انتخاب کنيد و

آن را مطابق شکل ۳۳۲\_۷ روی بوش قرار دهید.

![](_page_55_Picture_1.jpeg)

 $V_T$ ۳۳)

![](_page_55_Picture_3.jpeg)

 $V_T$ ۳۳۲

ه قطعه ورق آهنے را روی مُکس قرار دهید و مطابق شکل ۲۳۳\_۷ بهوسیله ی چکش آهنی و لوله ی مناسب به محلی از ورق که زیر آن بُکس قرار دارد ضربههای آهسته بزنید و مرتباً نحوهی نصب بوش را كنترل كنيد تا بوش بهطور صحيح در محل خود نصب شو د .

● شکل ۳۳۴\_۷ بوش را نشان میدهد که دقیقاً در محل خود نصب شده است. پس از نصب بوش بهوسیلهی روغندان با روغن مخصوص بوش مو تورهای کوچک بوش نو و نمد دور آن دا دوغن کاري کنيد .

**ر دستگاه پنکه**ی <sub>د</sub>ومیزی را مجدداً مونتاژ کنید.

![](_page_55_Picture_8.jpeg)

فنیکا یادگیری برای کسب و کار www.fanikaa.com

![](_page_55_Picture_10.jpeg)

 $V_T$ ۳۳۳

![](_page_55_Picture_12.jpeg)

![](_page_56_Picture_0.jpeg)

۱۹ ـ۱۳ــ۷ــ مر احل اجر ای کار شمار هی (۳) (قسمت هفدهم) روش آزمایش و تعیین مقاومت اهمی دستگاه در سرعت های مختلف

**.** مراحل این کار پس از تعمیر و بسته شدن دستگاه انجام میشود. توجه!

> **و طبق شکل ۳۳۵\_۷ کلیدهای پنکه را در وضعیت قطع** برق قرار دهید و مقاومت مدار الکتریکی آن را توسط اهم متر اندازه گیری کنید. این مقاومت حدوداً باید ۱۰ مگااهم یا بیش تر از آن باشد که دلیلی بر سالم بودن کلیدهای پنکه است.

![](_page_56_Picture_4.jpeg)

 $V_T$ ۳۳۵

**. طبق شکل ۳۳۶\_۷ کلید دوم از سمت چپ که مربوط به** سرعت کم است در حالت وصل قرار دهید. مقاومت اهمی مدار الکتریکی پنکه نشان داده شده در شکل ۱۹۵ــ۷ باید حدوداً ۳۸۸ اهم باشد.

⊙ اگر مقدار مقاومت اهمی اندازهگیری شده حدوداً با مقاومت اهمی اندازهگیری شده در شکل ۳۱۴\_۷ یکی باشد. نشانه سالم بودن مدار الکتریکی پنکه در سرعت کم است.

![](_page_56_Picture_8.jpeg)

 $V_T + 9$ 

![](_page_57_Picture_0.jpeg)

![](_page_57_Picture_2.jpeg)

![](_page_57_Picture_3.jpeg)

 $V$ <sup>+ $V$ </sup>

⊙پس از تأیید نتایج ، دوشاخه**ی سیم رابط پنکه را به پریز برق** وصل کنید و از صحت عملکرد آن مطمئن شوید. نكات مهم **ری جنان چه دستگاه بدون لرزش، صدا و دود** کار کند و شدت جریان آن در سرعتهای کم، متوسط و زیاد هنگام کار با تغذیهی ولتاژ نامی آنها در حد جریان نامی آنها باشد دستگاه سالم است و می توان آن را مورد استفاده قرار داد.

کلید جهارم از سمت چپ را فشار دهید. **و طبق شکل ۳۳۸\_۷ باید مقاومت اهمی مدار الکتریکی** سرعت زیاد پنکه ۲۱۸ اهم اندازه گیری شود. این مقاومت مربوط به مدار الکتریکی شکل ۲۰۱-۷ است که باید با مقدار اندازهگیری در شکل ۳۱۲\_۷ که ۲۱۹ اهم است حدوداً مطابقت داشته باشد تا سالم بودن مدار الكتريكي سرعت زياد نيز تأييد شود.

كليد سوم از قسمت چپ را فشار دهيد.

**. مقاومت اهمی اندازه گیری شده در شکل ۳۳۷\_۰، باید** 

۳۲۱ اهم باشد. این مقدار مقاومت مربوط به مدار الکتریکی شکل ۰۷ ۲ــ۷ در سرعت متوسط پنکه است که باید حدوداً با مقاومت اهمی اندازهگیری شده در شکل ۳۲۴\_۷ که مربوط به سیم پیچی

استاتور برای سرعت متوسط است برابر شود تا سالم بودن مدار

الکتریکی سرعت متوسط دستگاه مورد تأیید قرار گیرد.

![](_page_58_Picture_0.jpeg)

۱۴ـــ۷ـــ جدول عيب يابي، روش هاي رفع عيب، تعمير و راهاندازی پنکهی رومیزی، دیواری و ایستاده معمولاً کارخانههای سازنده برای رفع عیب دستگاهها جدولهایی ارائه میدهند. این جدولها راهنمای مناسبی برای

عیب یابی دستگاهها هستند. توصیه میشود نحوه ی استفاده از این جدولها را دقیقاً بیاموزید و در انجام تعمیرات مورد استفاده قرار دهيد.

![](_page_58_Picture_21.jpeg)

![](_page_59_Picture_5.jpeg)

![](_page_60_Picture_4.jpeg)